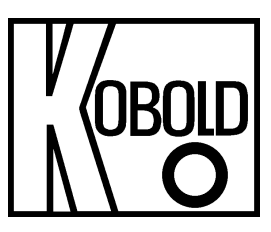

# **DOG-4/-6 Elektronikoption M0/N0/O0/P0**

**Durchflussrechner** 

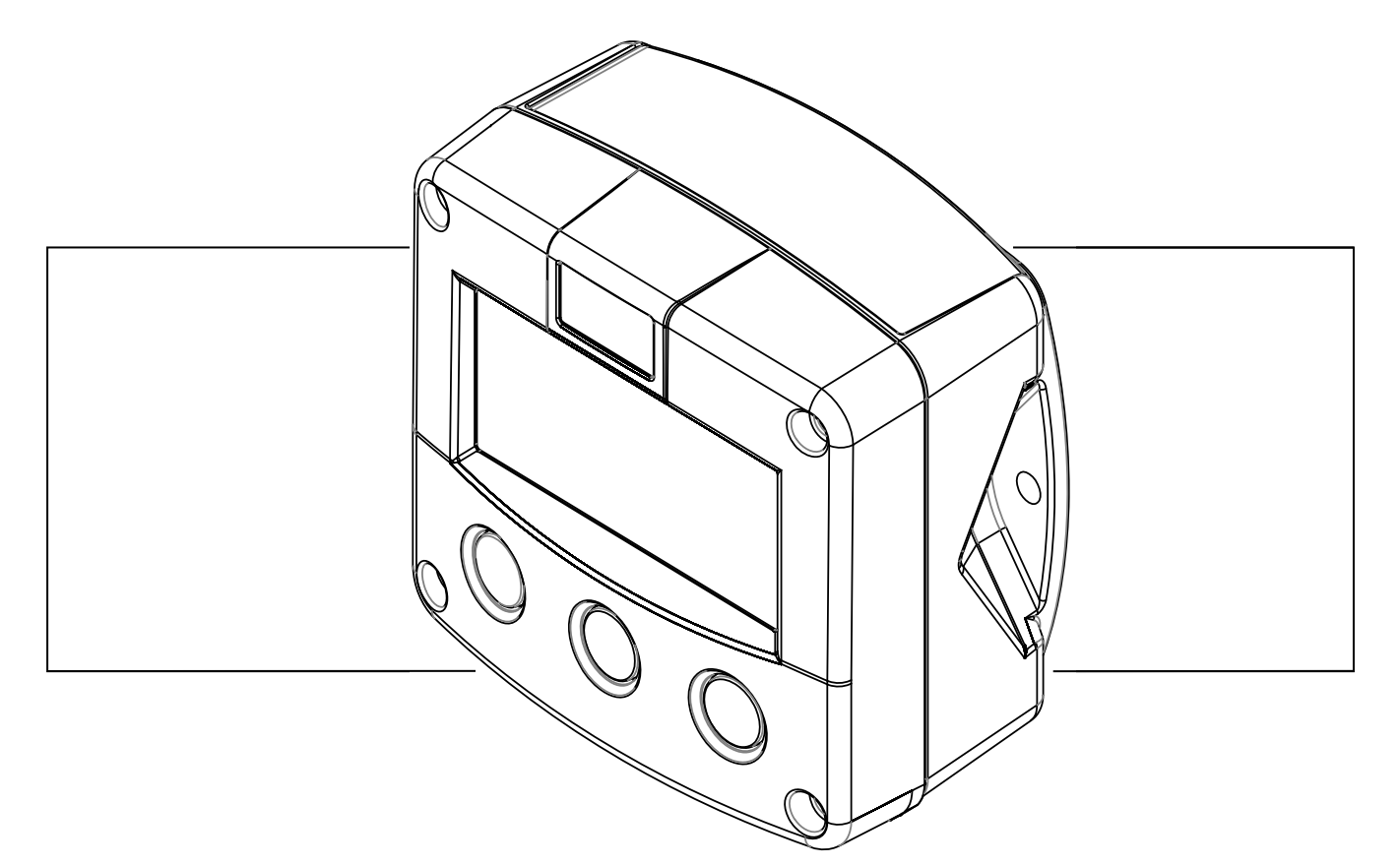

**Signaleingang Durchflussmesser - Typ P: Impulse** 

**Signaleingang Druck - Typ IA: 4-20 mA** 

**Signaleingang Temperatur - Typ TP: PT100 2- oder 3-Leiter** 

**Signalausgang: 4-20 mA für Durchfluss und Impuls für Volumenmenge** 

**Option: Modbus Kommunikation** 

 $\epsilon$ 

### **SICHERHEITSHINWEISE**

 **Wenn die in dieser Anleitung enthaltenen Anweisungen und Vorgehensweisen nicht befolgt werden, wird jegliche Haftung abgelehnt.** 

 **ANWENDUNGEN ZUR SICHERUNG DES ÜBERLEBENS: Der Durchflussrechner wurde nicht für den Einsatz in Anwendungen, Geräten oder Systemen konzipiert, die zur Sicherung des Überlebens dienen und bei denen angenommen werden muss, dass eine Funktionsstörung des Produktes Körperverletzungen zur Folge haben kann. Kunden, die diese Produkte für den Einsatz in solchen Anwendungen verwenden oder verkaufen, tun dies auf eigene Gefahr und verpflichten sich, den Hersteller und Lieferanten für alle durch derartigen unzulässigen Gebrauch oder Verkauf entstehende Schäden von der Haftung völlig frei zu stellen.** 

 **Elektrostatische Entladungen können irreparable Schäden an der Elektronik verursachen! Daher müssen sich alle Personen, die die Installation vornehmen, zuerst durch Berühren eines gut geerdeten Gegenstandes selbst entladen, bevor sie mit der Installation des Gerätes beginnen oder das Gerät öffnen.** 

 **Das Gerät muss nach den EMV-Richtlinien (Elektromagnetische Verträglichkeit) eingebaut werden.** 

### **SICHERHEITSREGELN UND VORSICHTSMASSNAHMEN**

 Wenn die in dieser Bedienungsanleitung beschriebenen Sicherheitsregeln, Vorsichtsmaßnahmen und Vorgehensweisen nicht befolgt werden, lehnt der Hersteller jegliche Haftung ab.

 Werden ohne vorherige schriftliche Zustimmung des Herstellers Änderungen am Durchflussrechner vorgenommen, so hat dies die sofortige Aufhebung der Produkthaftung und der Garantiezeit zur Folge.

 Installation, Verwendung, Wartung und Instandhaltung dieses Gerätes dürfen nur von autorisierten Technikern durchgeführt werden.

 Prüfen Sie vor dem Einbau des Gerätes die Netzspannung und die Angaben auf dem Typenschild.

 Prüfen Sie alle Anschlüsse, Einstellungen und technischen Daten der verschiedenen mit dem Durchflussrechner gelieferten Peripheriegeräte.

Öffnen Sie das Gehäuse nur, wenn alle Leiter potentialfrei sind.

 Berühren Sie niemals die elektronischen Komponenten (Empfindlichkeit gegen elektrostatische Entladungen).

 Wenn der Betreiber Fehler oder Gefahren feststellt oder mit den getroffenen Vorsichtsmaßnahmen nicht einverstanden ist, sollte der Eigentümer oder zuständige Vorgesetzte benachrichtigt werden.

Die örtlichen Arbeits- und Sicherheitsgesetze und Vorschriften sind zu befolgen.

# **ÜBER DIESE BEDIENUNGSANLEITUNG**

Diese Bedienungsanleitung ist in zwei Hauptabschnitte unterteilt:

- Die tägliche Benutzung des Gerätes ist in Kapitel 2 "Bedienung" beschrieben. Diese Anweisungen sind für die Benutzer bestimmt.
- Die folgenden Kapitel und Anhänge sind ausschließlich für Elektriker und Techniker bestimmt. Sie enthalten eine ausführliche Beschreibung aller Softwareeinstellungen und der Installation der Hardware.

Diese Bedienungsanleitung beschreibt das Standardgerät und die meisten erhältlichen Optionen. Für weitere Informationen setzen Sie sich bitte mit Ihrem Lieferanten in Verbindung.

**Wenn der Durchflussrechner nicht für den Zweck eingesetzt wird, für den er bestimmt ist, oder wenn er fehlerhaft benutzt wird, können Gefahrensituationen entstehen. Beachten Sie daher sorgfältig die durch Piktogramme bezeichneten Informationen in dieser Betriebsanleitung:** 

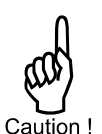

"Vorsicht" weist auf Handlungen oder Vorgehensweisen hin, die, wenn sie nicht korrekt ausgeführt werden, Verletzungen oder Funktionsstörungen des Durchflussrechners oder der angeschlossenen Geräte verursachen können.

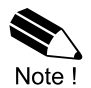

Ein "Hinweis" weist auf Handlungen oder Vorgehensweisen hin, die, wenn sie nicht korrekt ausgeführt werden, den Betrieb indirekt beeinflussen oder ein unvorhergesehenes Verhalten des Gerätes verursachen können.

### **Herstellung und Vertrieb durch:**

Kobold Messring GmbH Nordring 22-24 D-65719 Hofheim Tel.: +49(0)6192-2990 Fax: +49(0)6192-23398 E-Mail: info.de@kobold.com Internet: www.kobold.com

**Sämtliche in dieser Anleitung gemachten Angaben können ohne vorherige Ankündigung geändert werden. Der Hersteller haftet nicht für Fehler in diesem Dokument oder für Schäden, die sich direkt oder indirekt aus der Lieferung, Leistung oder dem Gebrauch dieses Dokumentes ergeben.** 

**© Alle Rechte vorbehalten. Ohne die schriftliche Genehmigung Ihres Lieferanten dürfen keine Teile dieser Publikation auf irgendeine Weise vervielfältigt oder benutzt werden.** 

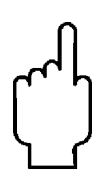

Die Bedienungsanleitungen auf unserer Website www.kobold.com entsprechen immer dem aktuellen Fertigungsstand unserer Produkte. Die online verfügbaren Bedienungsanleitungen könnten bedingt durch technische Änderungen nicht immer dem technischen Stand des von Ihnen erworbenen Produkts entsprechen. Sollten Sie eine dem technischen Stand Ihres Produktes entsprechende Bedienungsanleitung benötigen, können Sie diese mit Angabe des zugehörigen Belegdatums und der Seriennummer bei uns kostenlos per E-Mail (info.de@kobold.com) im PDF-Format anfordern. Wunschgemäß kann Ihnen die Bedienungsanleitung auch per Post in Papierform gegen Berechnung der Portogebühren zugesandt werden.

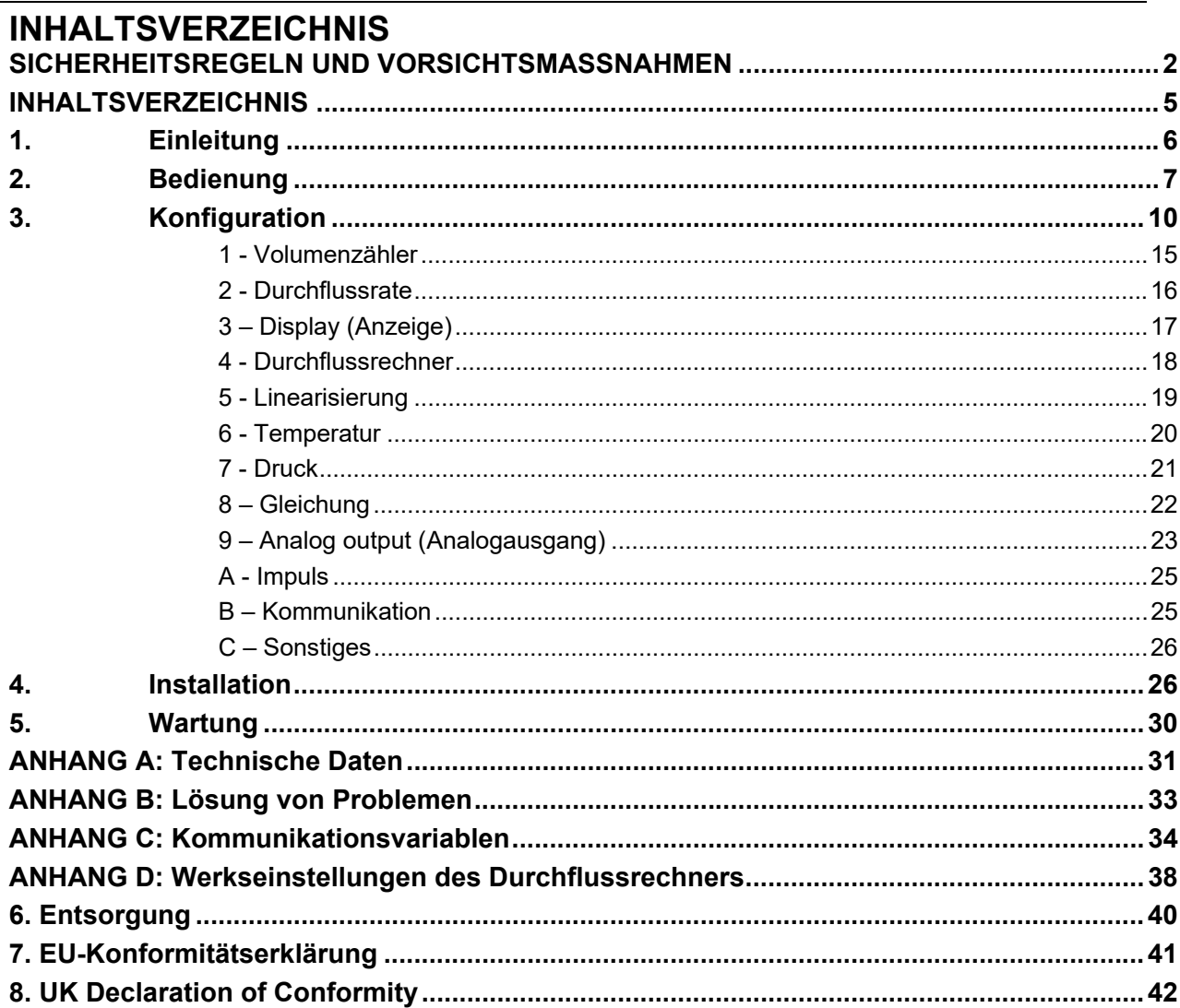

### **1. Einleitung**

#### 1.1. **Allgemeine Hinweise**

Diese Bedienungsanleitung gibt den Kunden der Kobold Messring GmbH Hilfestellung und Anweisungen für die Installation und die Konfiguration des Durchflussrechners beim Einsatz in Kombination mit einem Oszillations-Durchflussmesser vom Typ DOG-...

Diese Bedienungsanleitung ist eine Ergänzung zu bereits vorhandenen Dokumenten, wie das Datenblatt und die Bedienungsanleitung für den DOG-... Oszillations-Durchflussmesser.

Änderungen aufgrund technischer Verbesserungen sind vorbehalten. Die vorliegende Version ersetzt alle vorherigen Ausgaben dieses Dokuments.

#### **1.2 Gerätebeschreibung**

Der Durchflussrechner ist ein mikrocontrollergesteuertes Anzeigegerät für die Berechnung des Normvolumenstroms und Gesamtvolumens von Gasen in Abhängigkeit von Temperatur und Druck. In der Abbildung 1 ist eine typische Anwendung des Durchflussrechners dargestellt.

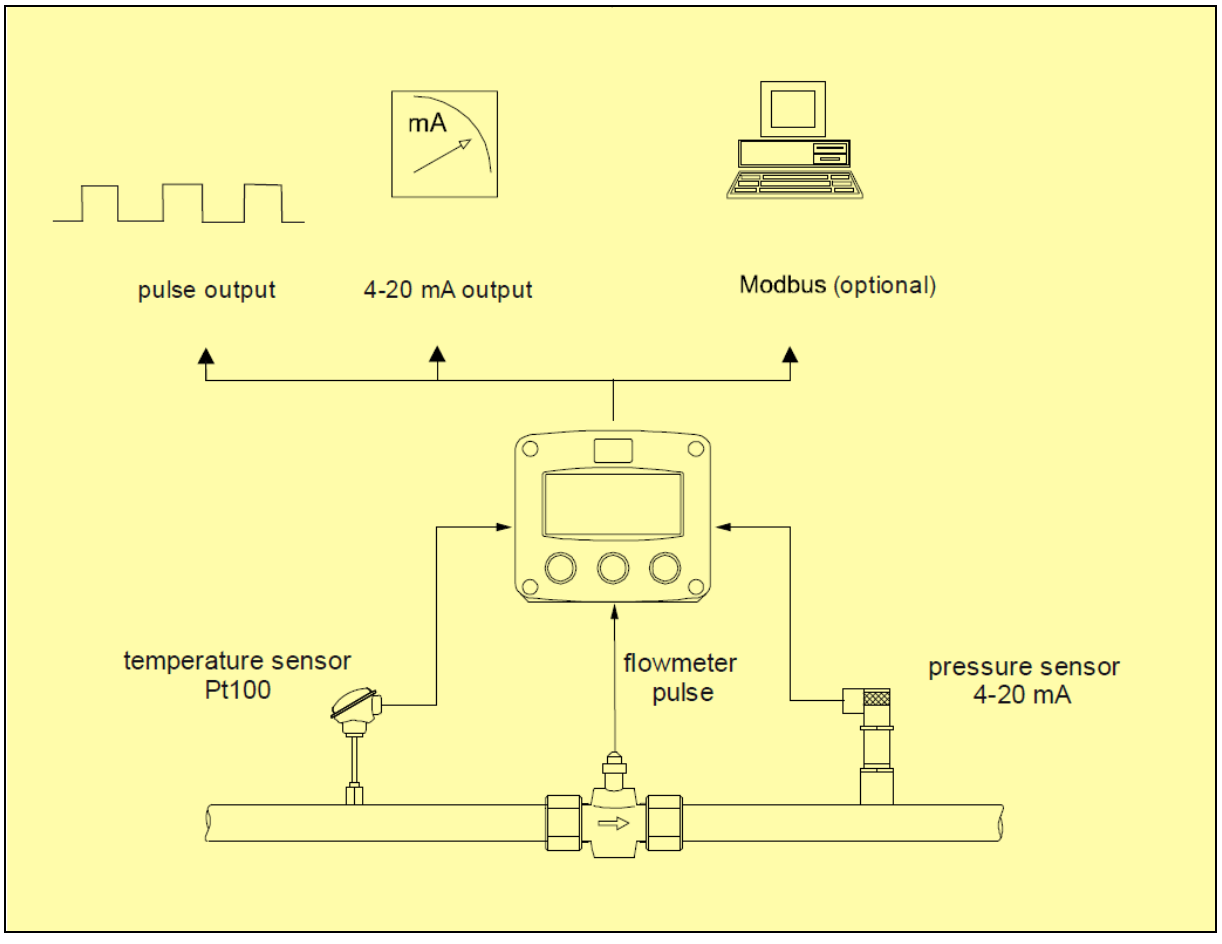

**Abbildung 1: typische Anwendung für Durchflussrechner** 

Der Durchflussrechner ist zusammen mit einem DOG-... Transmitter in einen Schaltkasten eingebaut und vorverdrahtet. Für den Anwender steht eine Steckleiste mit allen notwendigen Einund Ausgängen zur Verfügung. Die Anschlussbelegung der Steckleiste ist auf der Schutzabdeckung des Schaltkastens dargestellt. Die elektrische Verdrahtung soll gemäß im Kapitel 4 nachfolgendem Anschlussplan ausgeführt werden.

Der Durchflussrechner ist werkseitig vorkonfiguriert. Die Tabelle mit den Werkseinstellungen befindet sich im Anhang D.

Der Messbereich und der K-Faktor werden nach Kundenauftrag voreingestellt. Die Linearisierung ist ausgeschaltet. Die Einstellungen für die Linearisieung dürfen nicht geändert werden.

Der Analogausgang (4-20mA) ist ebenfalls ab Werk kalibriert. Bitte, verändern Sie die Einstellungen in den Menüpunkten 95 und 96 nicht, da sonst die Kalibrierpunkte verstellt werden.

Der Impulsausgang ist skaliert nach Volumenmenge (z.B. ein Impuls alle 12m<sup>3</sup>). Werkseitig ist ein Impuls pro m3 eingestellt. Der Impulsdauer kann zwischen 0.001 und 9.999 Sekunden eingestellt werden. Die Standasdeinstellung ist 0.010 Sekunden.

Nach Lieferung des Durchflussrechners ist die Normierung des Volumenstroms nicht aktiviert und dieser kann ohne Temperatur- und Drucksensor nicht normierten Volumenstrom anzeigen.

Wenn Sie ein Normvolumenstrom messen wollen, müssen Sie unbedingt einen Drucksensor (4-20mA) und einen Temperatursensor (2- oder 3-Leiter PT100) anschließen. Diese sind nicht im Lieferumfang enthalten.

#### **1.3 Anweisungen für Inbetriebnahme**

Vor der Inbetriebnahme des DOG-... Geräts mit einem Durchflussrechner, müssen einige Parameter durch den Anwender angepasst werden.

1. Wenn Sie 2-Leiter Temperatursensor anwenden, müssen Sie "NUMBER WIRES" im Menüpunkt 61 auf 2 setzen.

2. Stellen Sie den Messbereich für den eingesetzten analogen Drucksensor in den Menüpunkten 72 und 73 ein. Der Messbereich hat die Werkseinstellung von 2,5 Bar.

3. Wenn Sie einen Absolutdrucksensor verwenden, müssen Sie den Eingabewert für OFFSET im Menüpunkt 74 auf 0,000 Bar einstellen.

4. Wenn Sie die Normwerte in den Menüpunkten 82, 83, 84 und 85 eingeben, wird die Formel für die Umwandlung in den Normvolumenstrom aktiviert. Die Umschaltung der Einheit von m<sup>3</sup>/h auf die normierte Einheit Nm3/h ist nicht zwingend erforderlich. Diese hat keinen Einfluss auf die Berechnung des Normvolumenstroms.

5. Sie haben eine Möglichkeit, den Kompressibilitätsfaktor zu deaktivieren, wenn Sie einen Eintrag in dem Menüpunkt 84 oder 85 auf Null setzen. Wenn Sie die Normierung vollständig deaktivieren möchten, müssen Sie alle Normwerte (Menüpunkte 82, 83, 84 und 85) auf Null setzen.

# **2. Bedienung**

#### **2.1. ALLGEMEIN**

 *Der Durchflussrechner darf nur von Personal bedient werden, die vom Werksbetreiber entsprechend autorisiert und geschult wurden. Alle Anweisungen in dieser Bedienungsanleitung müssen befolgt werden.*  Caution

 *Lesen Sie sich die "Sicherheitsregeln, Anweisungen und Vorsichtsmaßnahmen" vorn in dieser Bedienungsanleitung sorgfältig durch, und achten Sie darauf, sie genau einzuhalten.* 

Dieses Kapitel beschreibt den täglichen Gebrauch des Durchflussrechners. Diese Anleitung richtet sich an Benutzer und Betreiber.

#### **2.2. BEDIENFELD**

Die folgenden Tasten stehen zur Verfügung:

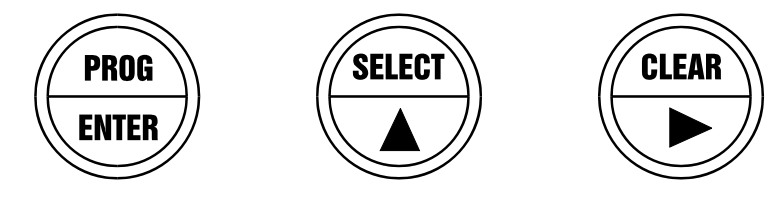

*Fig. 2: Bedienfeld* 

#### **Funktionen der Tasten**

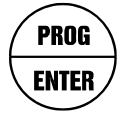

 Mit dieser Taste programmieren und sichern Sie neue Werte oder Einstellungen. Außerdem haben Sie über diese Taste Zugriff auf die SETUP-Ebene. Lesen Sie hierzu bitte Kapitel 3.

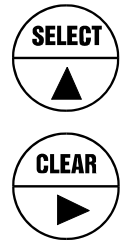

Mit dieser Taste wird das kumulierte Total (Accumulated Total) GEWÄHLT. Die Pfeiltaste ▲ wird verwendet, um einen Wert zu erhöhen, nachdem PROG gedrückt wurde oder um Gerät zu konfigurieren. Lesen Sie hierzu bitte Kapitel 3.

 Drücken Sie diese Taste zweimal, um den Totalwert (Total) zu LÖSCHEN. Die Pfeiltaste ► wird verwendet, um einen Wert auszuwählen oder um das Gerät zu konfigurieren. Lesen Sie hierzu bitte Kapitel 3.

#### **2.3. BEDIENERINFORMATION UND FUNKTIONEN**

Normalerweise arbeitet der Durchflussrechner immer auf Bedienerebene. Welche Informationen angezeigt werden, richtet sich immer nach den SETUP-Einstellungen. Alle vom Durchflussmesser erzeugten Impulse werden im Hintergrund vom Durchflussrechner gemessen und zwar unabhängig davon, welche Aktualisierungsrate für die Anzeige ausgewählt wurde. Nachdem eine Taste gedrückt wurde, wird die Anzeige 30 Sekunden lang sehr schnell aktualisiert. Danach wird sie wieder verlangsamt.

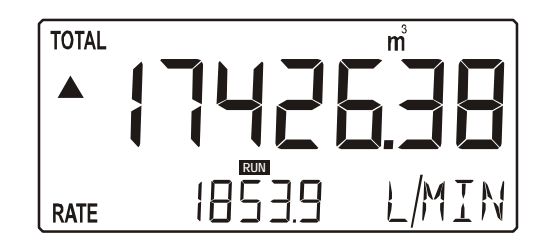

*Fig. 3: Beispiel für Informationen, die während des Prozesses angezeigt werden* 

Dem Bediener stehen folgende Funktionen zur Verfügung:

#### **'Berechnete Durchflussrate/Total' oder nur 'berechnete Durchflussrate anzeigen'**

Dies ist die Hauptanzeigeinformation des Durchflussrechners. Wenn die Anzeige anderer Informationen ausgewählt wurde, kehrt das Gerät anschließend automatisch wieder zu dieser Hauptanzeige zurück.

Der berechnete Totalwert (Differenz oder Summe) wird in der oberen und der berechnete Durchfluss in der unteren Zeile des Anzeigefeldes angezeigt. Mit den großen 17-mm-Ziffern wird unter Umständen nur der Durchfluss angezeigt. Drücken Sie in diesem Fall die Taste SELECT, um das Total abzulesen.

Ein negativer Durchfluss wird angezeigt, sobald der mit Durchflussmesser B gemessene und zurückgemeldete Durchfluss höher als der Eingangsfluss ist.

Wenn für den Durchfluss "-------" angezeigt wird, dann ist der Durchflusswert zu groß, um angezeigt zu werden. Die Pfeile zeigen  $\Rightarrow$  die Zunahme oder Abnahme des Durchflusses an.

#### **Total löschen**

Der Totalwert kann neu initialisiert werden. Zu diesem Zweck drücken Sie zweimal CLEAR. Nachdem Sie CLEAR einmal gedrückt haben, blinkt in der Anzeige der Text "PUSH CLEAR"

(CLEAR drücken). Um zu vermeiden, dass nun eine neue Initialisierung erfolgt, drücken Sie eine andere Taste als CLEAR oder warten 20 Sekunden.

Das kumulierte Total wird NICHT durch die Neuinitialisierung des Totalwertes beeinflusst.

#### **'Berechnetes akkumuliertes Total' anzeigen**

Nach dem Drücken der Taste SELECT werden das Total und das kumulierte Total angezeigt. Das kumulierte Total kann nicht neu initialisiert werden. Der Wert wird bis 99.999.999.999 gezählt und kehrt dann auf null zurück. Welche Maßeinheit und wie viele Dezimalstellen angezeigt werden, richtet sich nach den Konfigurationseinstellungen für das Total.

#### **Druck anzeigen**

Nach Drücken von SELECT, wird der aktuell gemessene Druck angezeigt.

#### **Temperatur anzeigen**

Nach Drücken von SELECT, wird die aktuell gemessene Temperatur angezeigt.

#### **WARNUNGEN ANZEIGEN**

#### **Außerhalb des Bereichs**

 Wenn "(-)9999" angezeigt wird, liegt die Frequenz außerhalb des eingestellten Grenzbereichs.

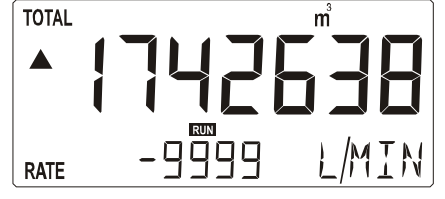

*Abb. 4: Beispiel für die Warnung "außerhalb des Bereichs"* 

#### **Alarm 01-03**

Wenn "Alarm" angezeigt wird, lesen Sie sich bitte Anhang B, "Lösung von Problemen", durch.

# **3. Konfiguration**

#### **3.1. EINLEITUNG**

Dieses und die folgenden Kapitel sind ausschließlich für Elektriker und Mitarbeiter bestimmt, die keine Bediener sind. Diese Kapitel enthalten eine ausführliche Beschreibung aller Software-Einstellungen und Hardware-Anschlüsse.

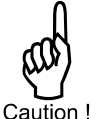

*Montage, Elektroinstallation, Inbetriebsetzung und Wartung des Gerätes dürfen nur von geschultem und vom Werksbetreiber autorisiertem Personal ausgeführt werden. Das Personal muss diese Bedienungsanleitung vor dem Ausführen der Anweisungen durchgelesen und verstanden haben.* 

*Der Durchflussrechner darf nur von Personen bedient werden, die vom Werksbetreiber geschult und autorisiert wurden. Alle Anweisungen in dieser Bedienungsanleitung müssen befolgt werden.* 

*Vergewissern Sie sich, dass das Messsystem korrekt nach den Verdrahtungs-Schemata verdrahtet wurde. Das Gehäuse darf nur von geschultem Personal geöffnet werden.* 

 *Lesen Sie sich die "Sicherheitsregeln, Anweisungen und Vorsichtsmaßnahmen" vorn in dieser Bedienungsanleitung sorgfältig durch, und achten Sie darauf, sie genau einzuhalten.* 

#### **3.2. PROGRAMMIERUNG AUF DER SETUP-EBENE**

#### **3.2.1. ALLGEMEIN**

Die Konfiguration des Durchflussrechners wird auf der SETUP-Ebene durchgeführt. Die SETUP-Ebene kann aufgerufen werden, indem die Taste PROG/ENTER 7 Sekunden lang gedrückt wird.

In dieser Zeit werden die beiden Pfeile  $\div$  angezeigt. Um auf die Bedienerstufe zurückzukehren, muss PROG 3 Sekunden lang gedrückt werden. Wenn 2 Minuten lang keine Taste gedrückt wird, wird SETUP automatisch verlassen.

SETUP kann jederzeit aufgerufen werden; der Durchflussrechner bleibt voll funktionsfähig.

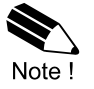

*Hinweis: Um SETUP aufzurufen, kann ein Passwort erforderlich sein. In diesem Fall wird ohne dieses Passwort der Zugriff auf SETUP verweigert.* 

#### **Aufrufen der SETUP-Ebene:**

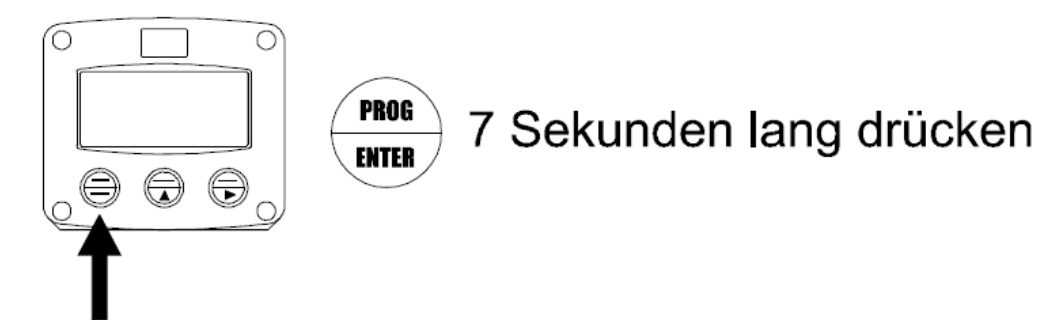

#### **Matrixstruktur SETUP-Ebene:**

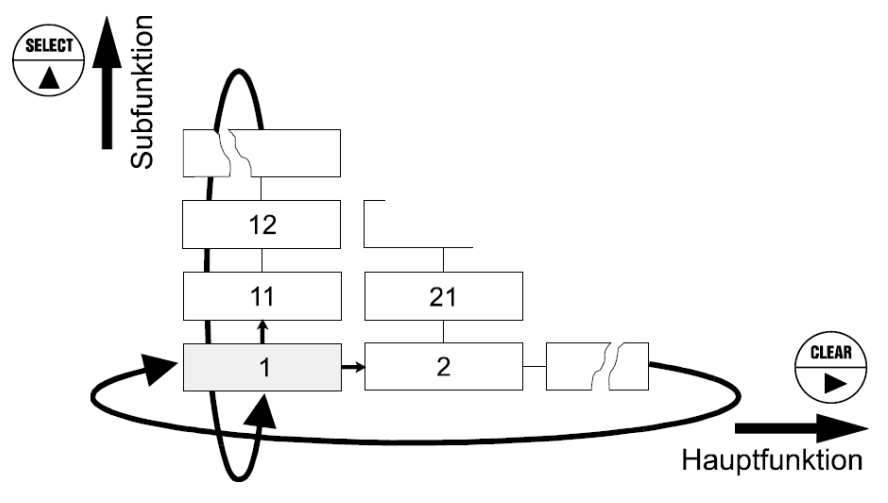

#### **DURCHBLÄTTERN DER SETUP-EBENE**

#### **Auswählen von Haupt- und Subfunktionen:**

Die SETUP-Ebene ist in verschiedene Haupt- und Subfunktionen unterteilt.

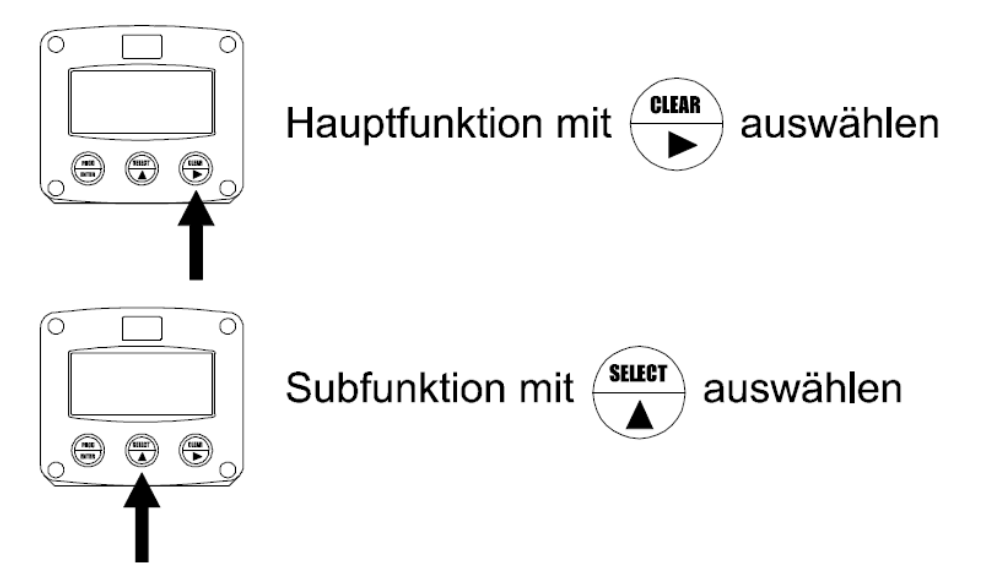

Jede Funktion hat eine eindeutige (d.h. einmalig vorkommende) Nummer, die am unteren Rand der Anzeige unter dem Wort "SETUP" angezeigt wird. Die Nummer ist eine Kombination aus zwei Zahlen. Die erste Zahl gibt die Hauptfunktion, die zweite Zahl die Subfunktion an. Zudem wird jede Funktion durch ein Stichwort bezeichnet.

Nachdem eine Subfunktion ausgewählt wurde, kann die nächste Hauptfunktion erst gewählt werden, nachdem durch alle "aktiven" Subfunktionen (z.B. 1▲, 11▲, 12▲, 13▲, 14▲, 1►, 2►, 3▲, 31 etc.) geblättert wurde.

# **Elektronikoption M0/N0/O0/P0**

#### **Ändern oder auswählen von Werten:**

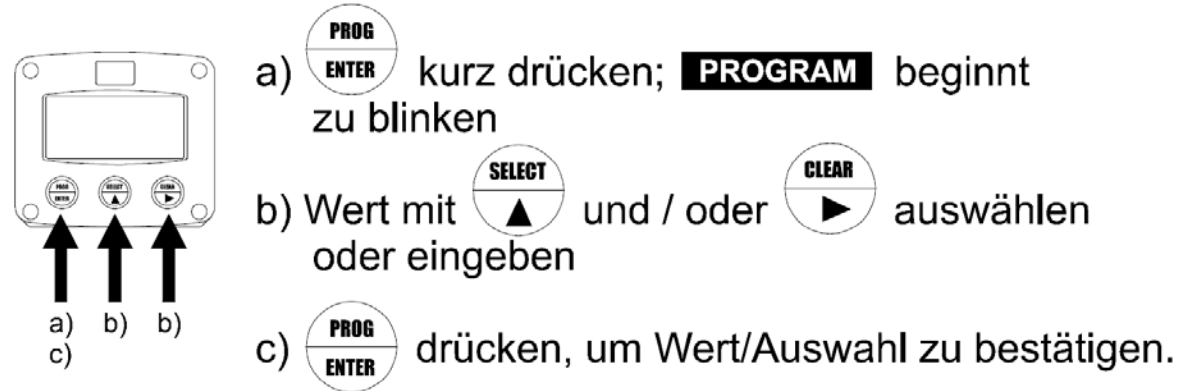

Sie ändern Werte, indem Sie mit der Taste ► die Ziffern auswählen und dann mit der Taste ▲ den Wert der jeweiligen Ziffer erhöhen.

Um eine Einstellung zu wählen, kann sowohl ▲ als auch ► benutzt werden.

Wenn der neue Wert ungültig ist, wird während der Programmierung das Zeichen für "Vergrößern"▲ oder das Zeichen für "Verkleinern"▼ angezeigt.

Wenn Daten geändert werden, aber ENTER nicht gedrückt wird, kann die vorgenommene Änderung immer noch rückgängig werden, indem Sie 20 Sekunden lang warten oder ENTER 3 Sekunden lang drücken. Damit wird das PROG-Verfahren automatisch abgebrochen und der frühere Wert wieder hergestellt.

#### *Hinweis: Änderungen werden erst wirksam, wenn ENTER gedrückt wird!*

#### **Zurückkehren zur Bedienerebene:**

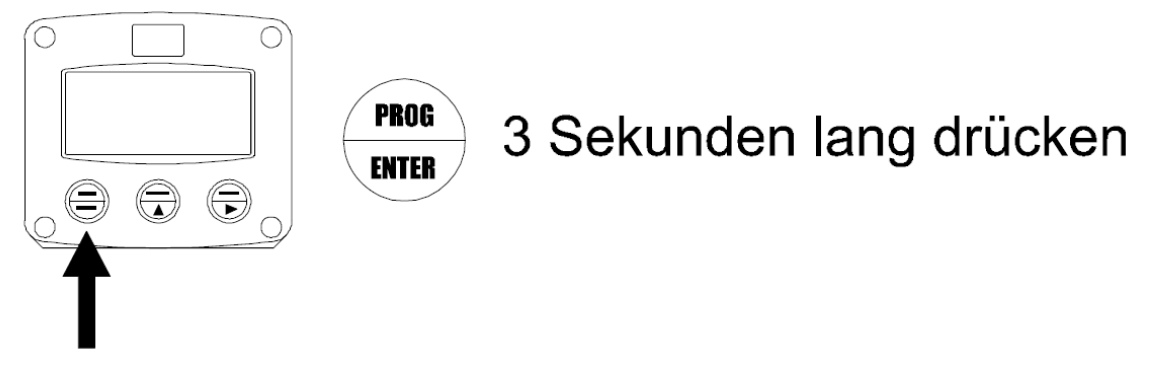

Sie kehren zur Bedienerebene zurück, indem Sie PROG drei Sekunden lang drücken. Wenn 2 Minuten lang keinerlei Tasten gedrückt werden, wird die SETUP-Ebene automatisch verlassen.

#### **SETUP FUNKTIONEN UND VARIABLEN 1 TOTAL** 11 UNIT UNIT L - m3 - kg - lb - GAL - USGAL - bbl - no unit 12 **DECIMALS DECIMALS 0-1-2-3** (Ref: displayed value) 13 K-FACTOR: 0.000010 - 9,999,999 14 DECIMALS K-FACTOR **2 FLOW RATE** 21 UNIT mL - L - m3 - mg - g - kg - ton - GAL bbl - lb - cf - REV - no unit - scf - Nm3 - NL - P 22 TIME UNIT sec - min - hour - day 23 DECIMALS 0 - 1 - 2 - 3 (Ref: displayed value) 24 K-FACTOR 0.000010 - 9,999,999 25 DECIMALS K-FACTOR 0 - 6 26 | CALCULATION **3** DISPLAY 31 | FUNCTION | total - rate 32 LIGHT F) 0% – 20% - 40% - 60% - 80% - 100% (FULL BRIGHTNESS) 33 LCD UPDATE fast - 1 sec - 3 sec - 15 sec - 30 sec - off 34 **BATTERY MODE** operational - shelf **4 FLOWMETER** 41 SIGNAL npn - npn - npn - npm - namur | 42 | LO LIMIT | 000.0 – 999.9 | 43 | HI LIMIT | 000.0 – 999.9 **5 LINEARISATION** 51 **FREQ. / FLOW RATE 1** 0.01 – 999,99 Hz / 0000.001 – 9999999 52 FREQ. / FLOW RATE 2 0.01 – 999,99 Hz / 0000.001 – 9999999 53 FREQ. / FLOW RATE 3 0.01 – 999,99 Hz / 0000.001 – 9999999 54 FREQ. / FLOW RATE 4 0.01 – 999,99 Hz / 0000.001 – 9999999 55 FREQ. / FLOW RATE 5 0.01 – 999,99 Hz / 0000.001 – 9999999 56 **FREQ. / FLOW RATE 5** 0.01 – 999,99 Hz / 0000.001 – 9999999 57 FREQ. / FLOW RATE 7 0.01 – 999,99 Hz / 0000.001 – 9999999 58 FREQ. / FLOW RATE 8 0.01 – 999,99 Hz / 0000.001 – 9999999 59 FREQ. / FLOW RATE 9 0.01 – 999,99 Hz / 0000.001 – 9999999 5A FREQ. / FLOW RATE 10 0.01 – 999,99 Hz / 0000.001 – 9999999 5B FREQ. / FLOW RATE 11 0.01 – 999,99 Hz / 0000.001 – 9999999 5C FREQ. / FLOW RATE 12 0.01 – 999,99 Hz / 0000.001 – 9999999 5D FREQ. / FLOW RATE 13 0.01 – 999,99 Hz / 0000.001 – 9999999 5E FREQ. / FLOW RATE 14 0.01 – 999,99 Hz / 0000.001 – 9999999 5F FREQ. / FLOW RATE 15 0.01 – 999,99 Hz / 0000.001 – 9999999

#### **ÜBERSICHT ÜBER DIE FUNKTIONEN AUF SETUP-EBENE**

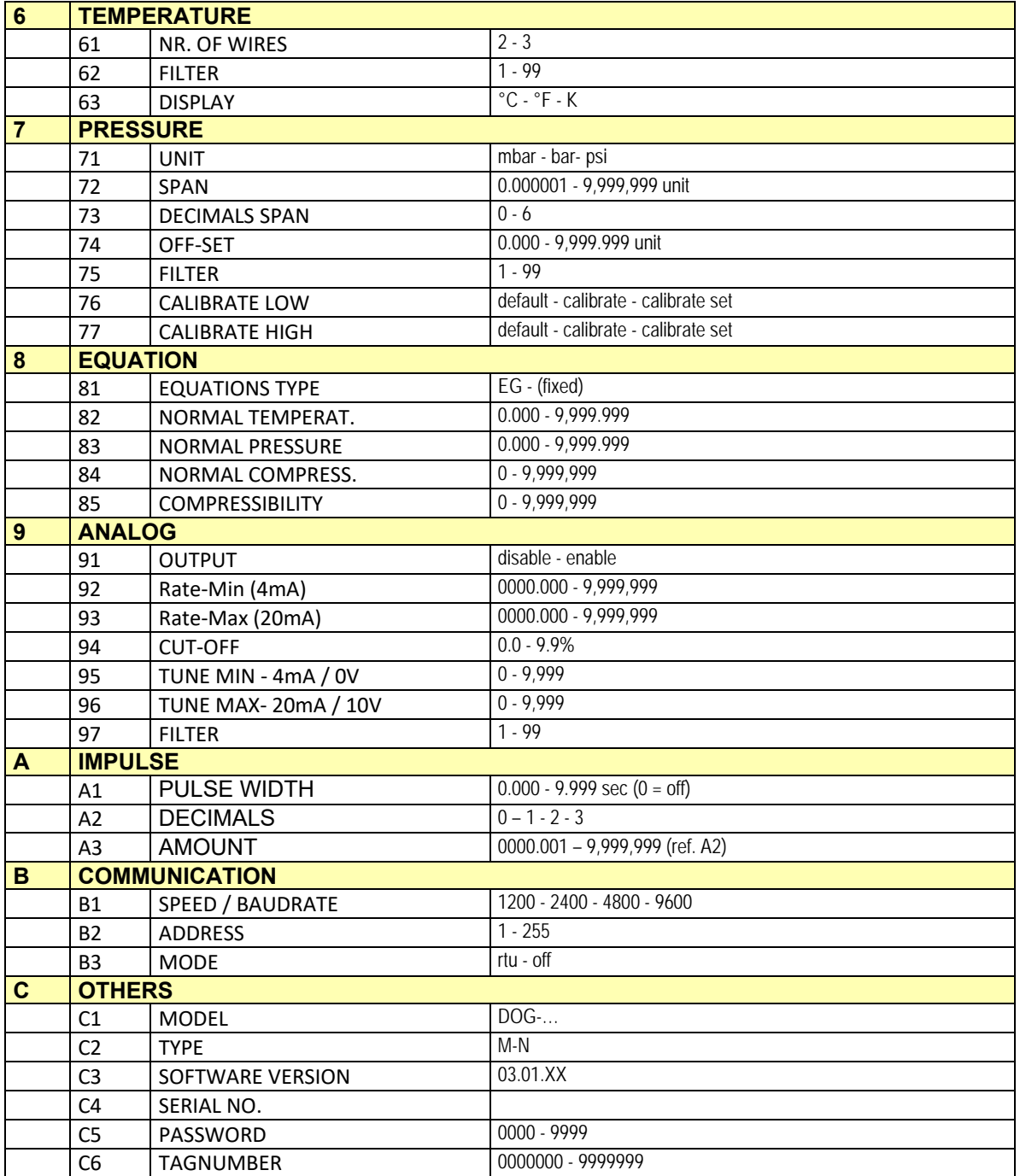

### **3.2.3. ERLÄUTERUNG DER SETUP-FUNKTIONEN**

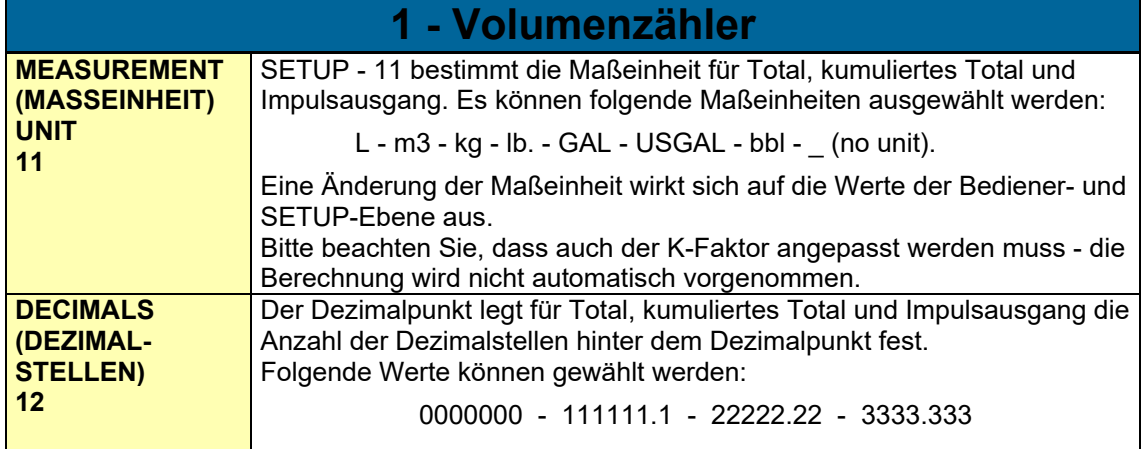

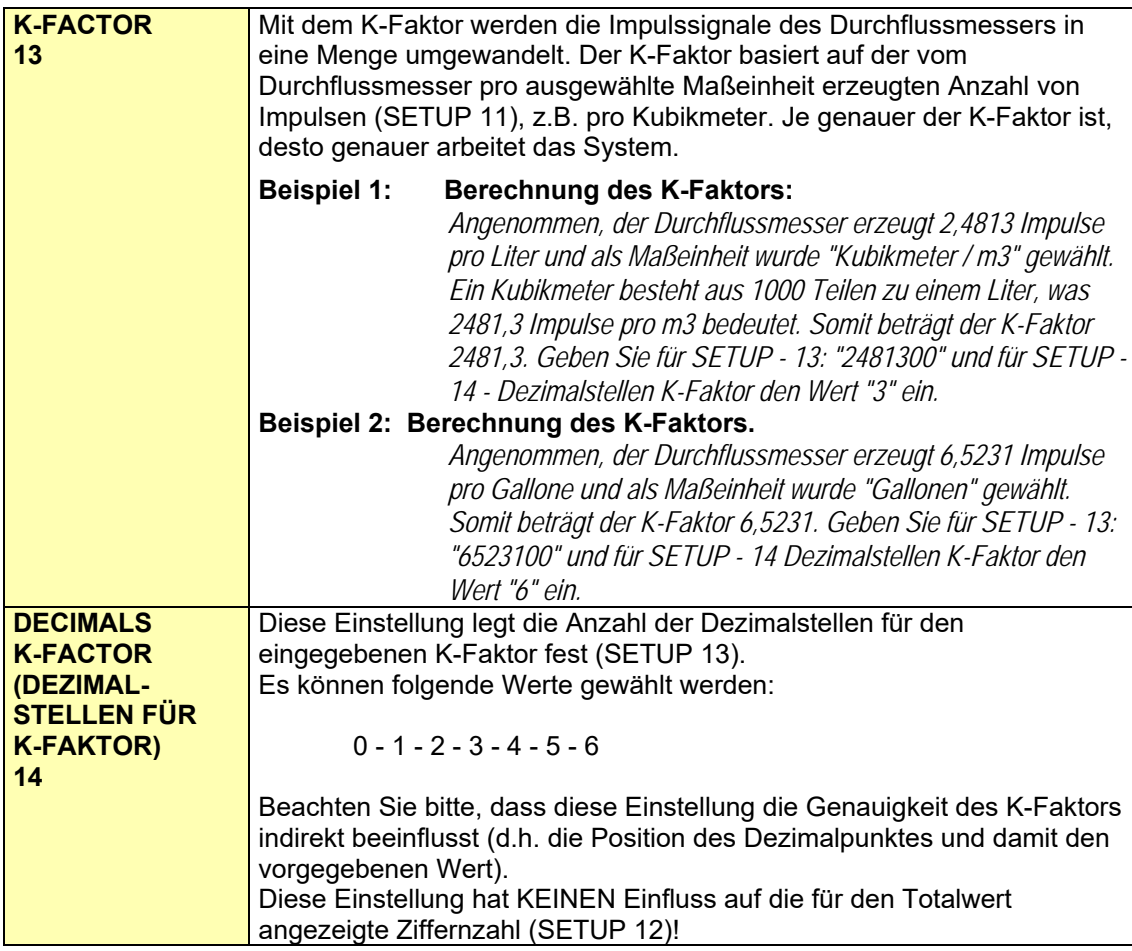

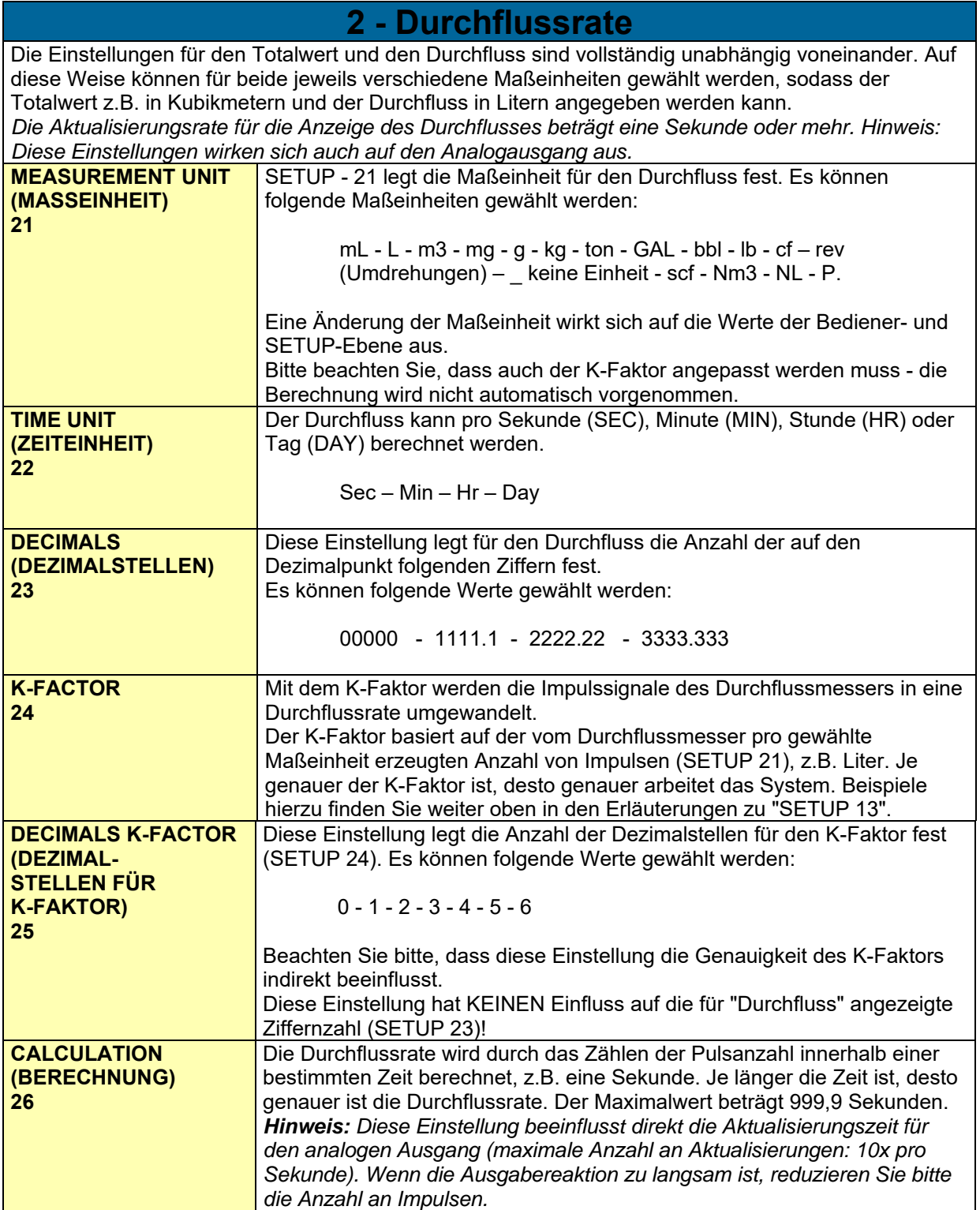

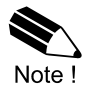

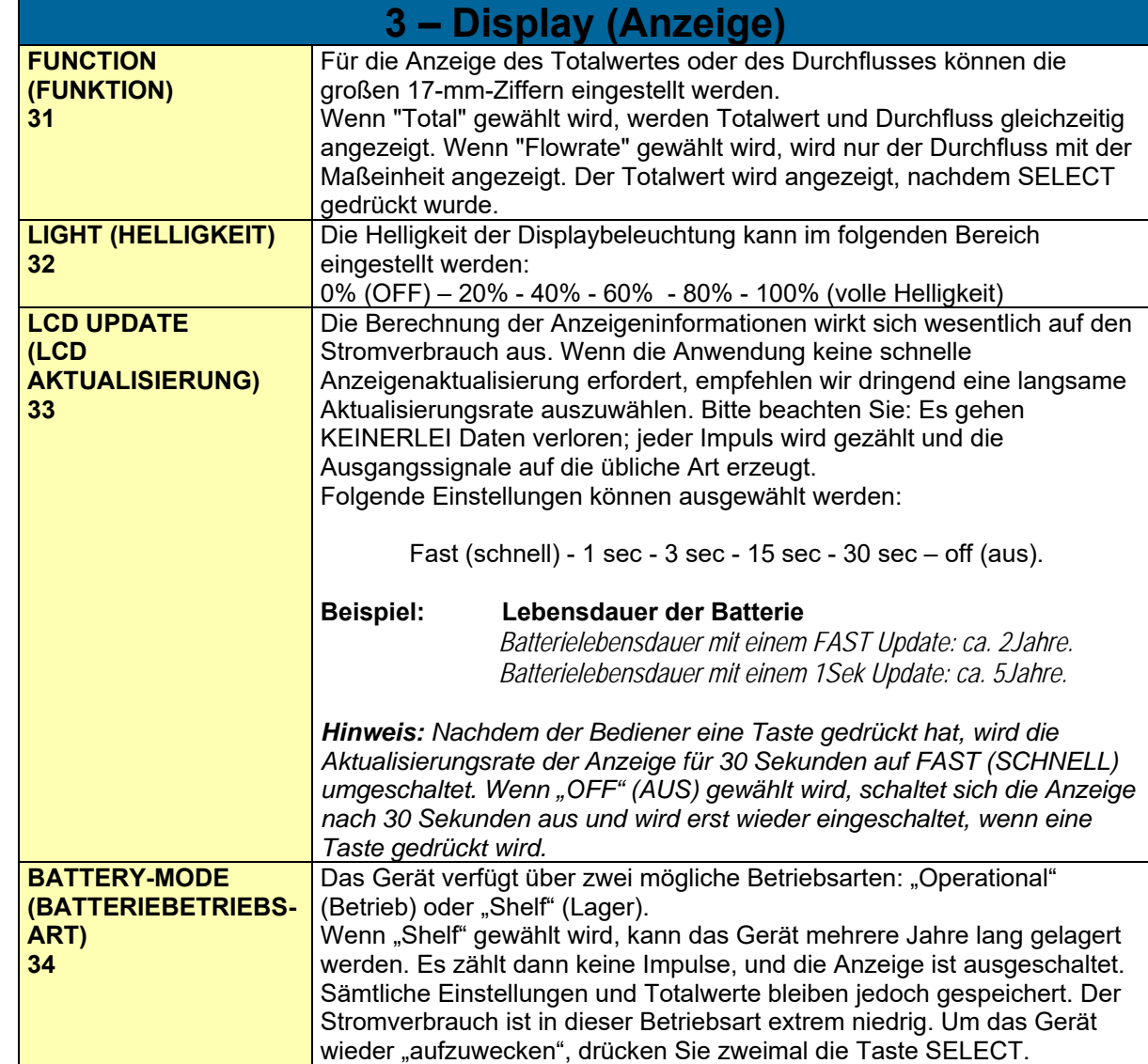

Note !

Note !

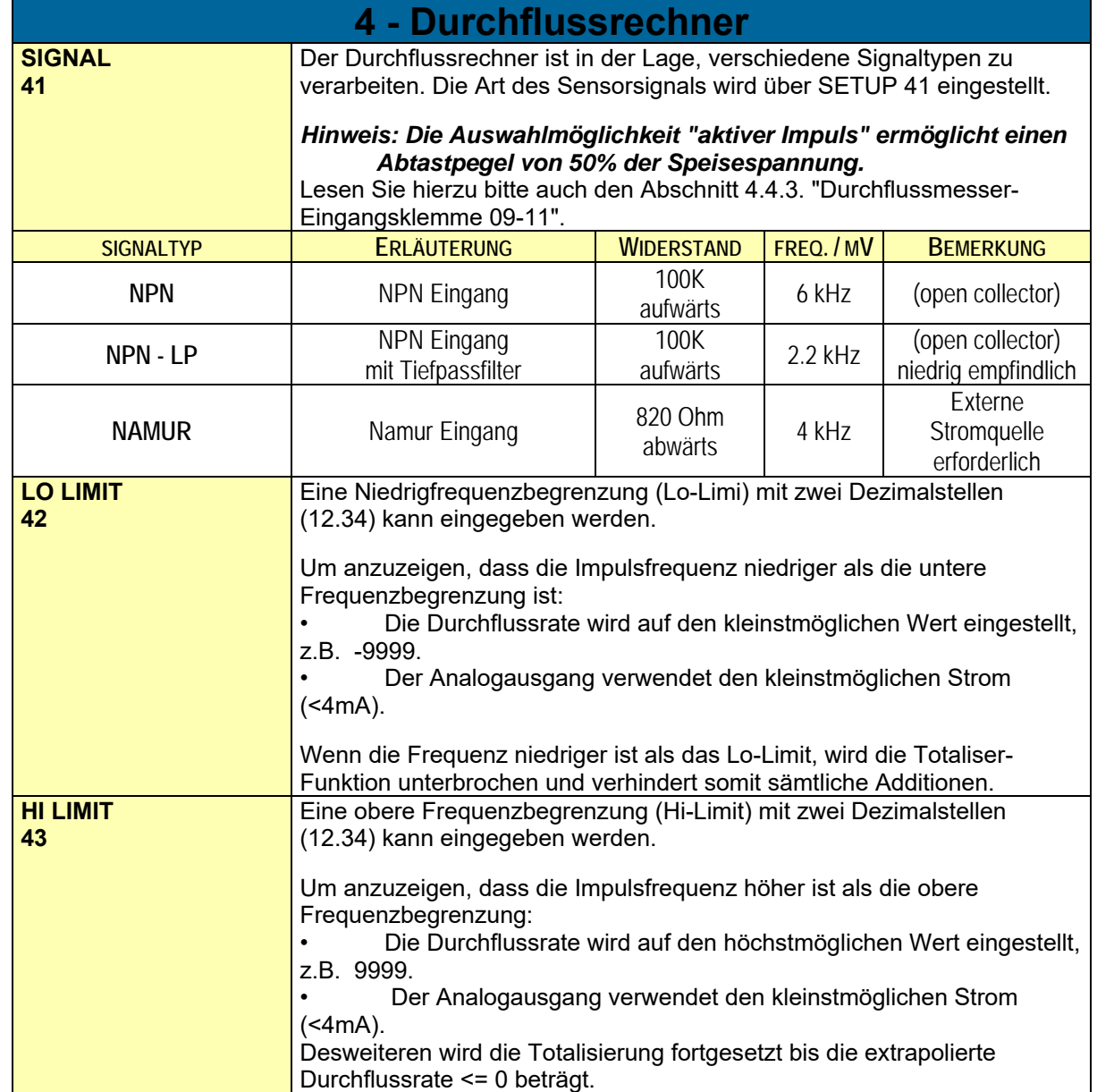

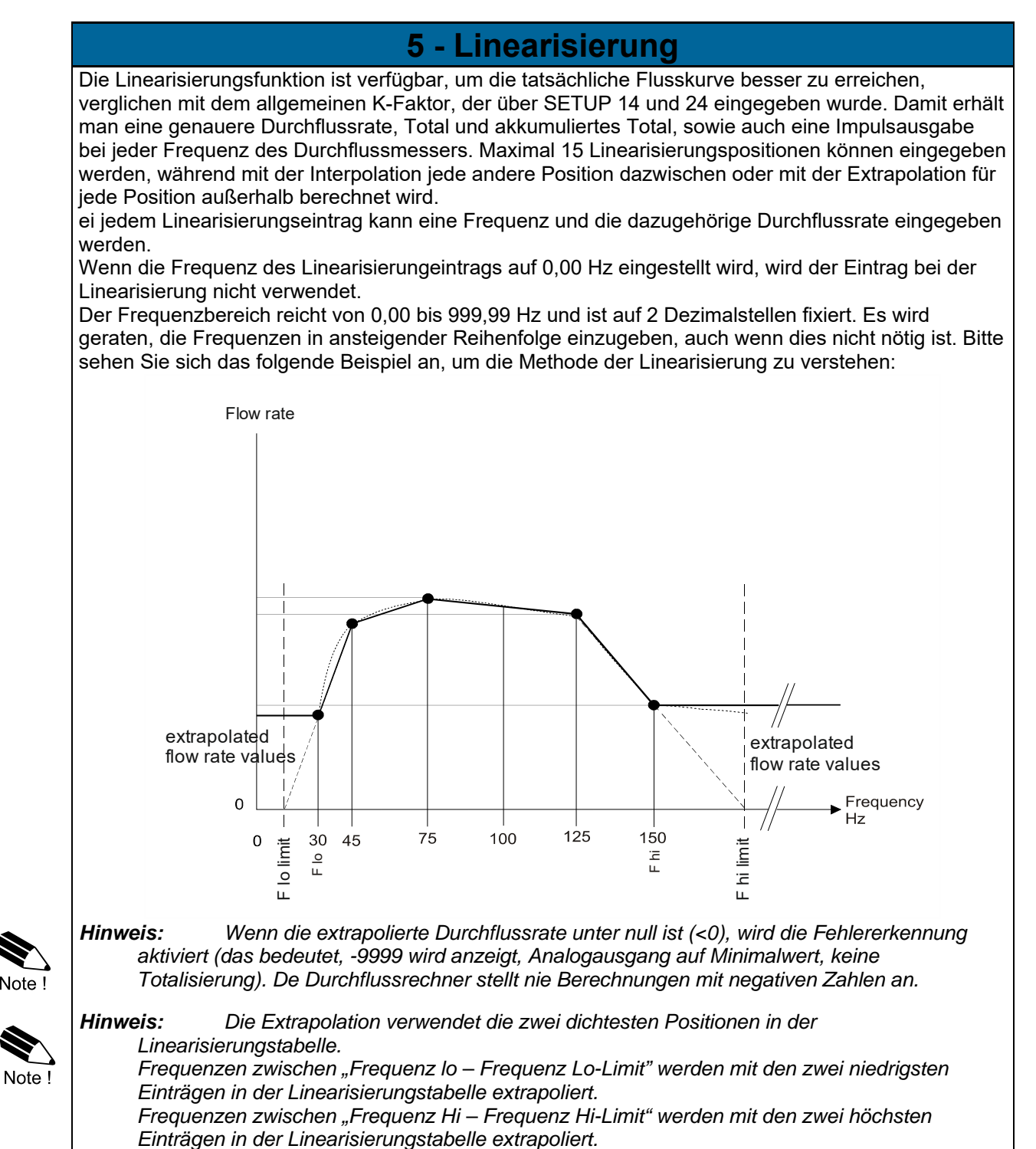

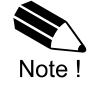

*Hinweis: Die Begrenzungen der Frequenzbereiche (Lo-Limit und Hi-Limit) heben sämtliche Berechnungen der Linearisierungstabelle auf. Das bedeutet: Wenn eine Frequenz außerhalb des Frequenzbegrenzungsbereichs in die Linearisierungstabelle eingegeben wird, unterstützen die Berechnungen diesen Eintrag nur, bis die Frequenz das Lo-Limit oder Hi-Limit erreicht hat. Unter- oder oberhalb dieses Bereichs wird die Fehlererkennung aktiviert.* 

 $\sum_{\text{Note } P}$ 

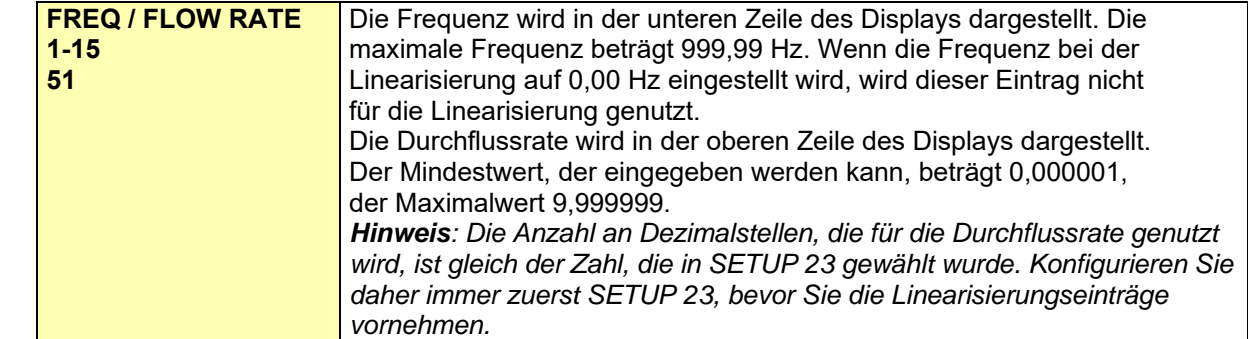

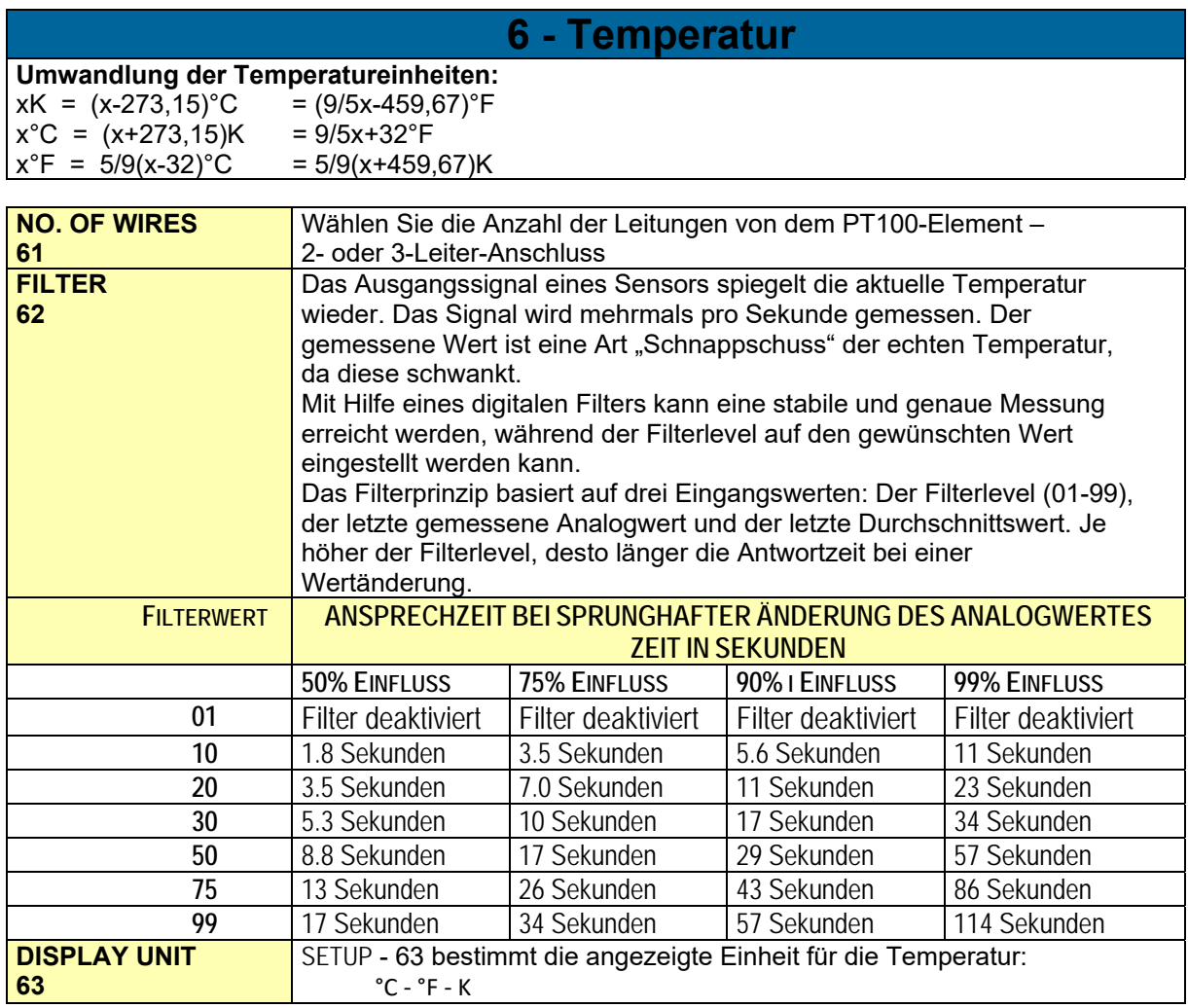

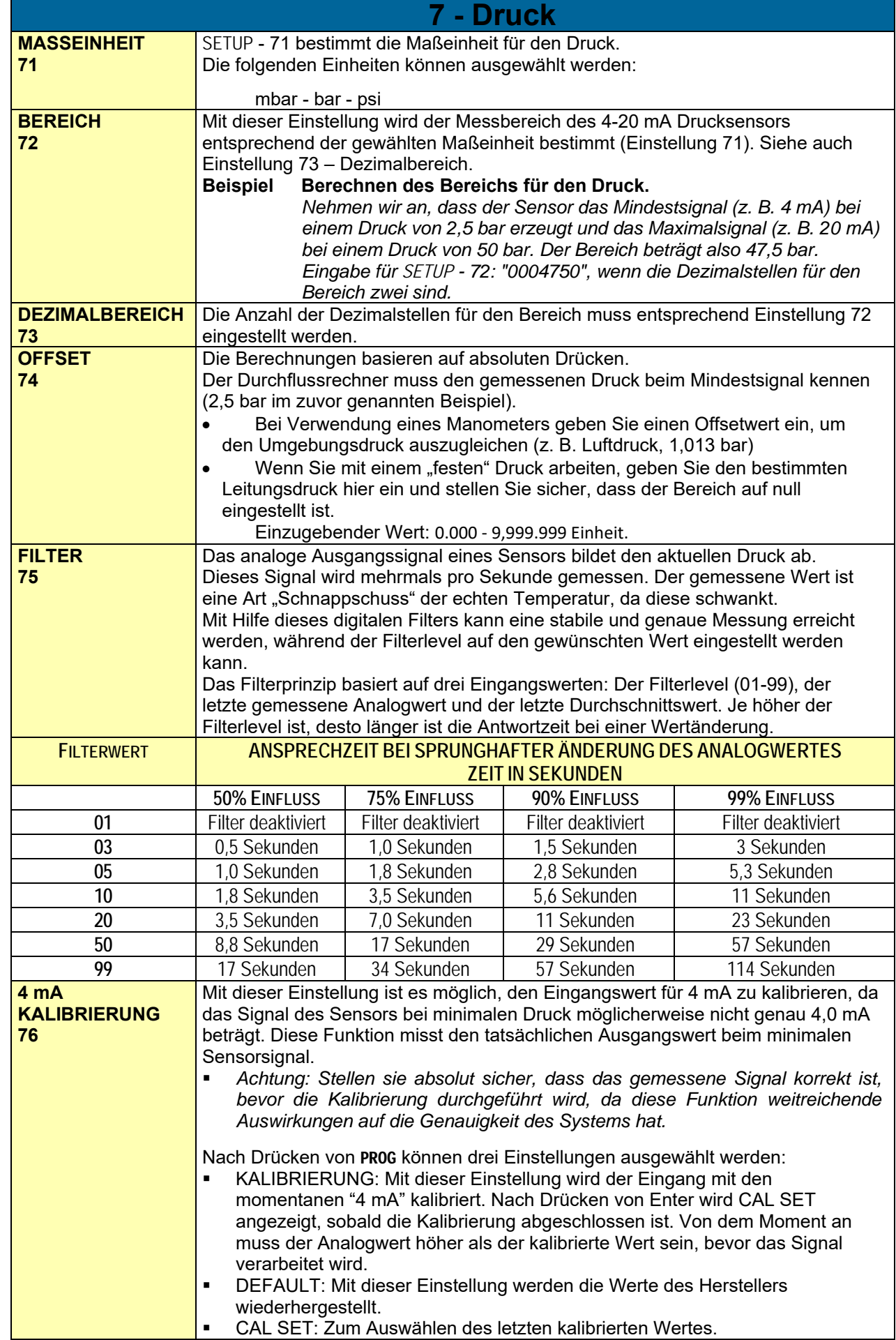

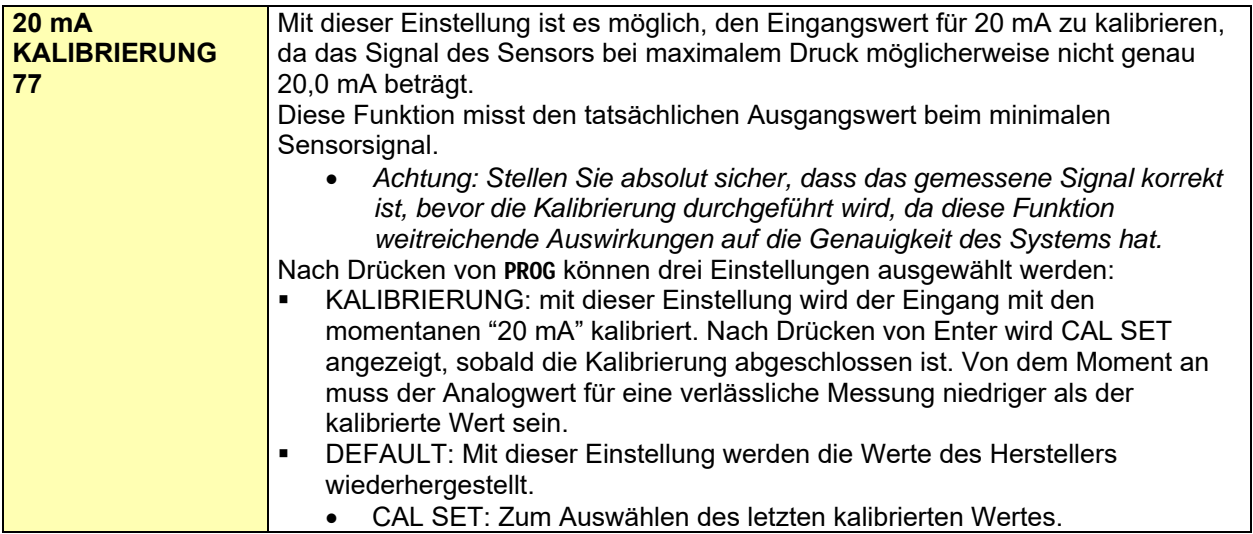

### **8 – Gleichung**

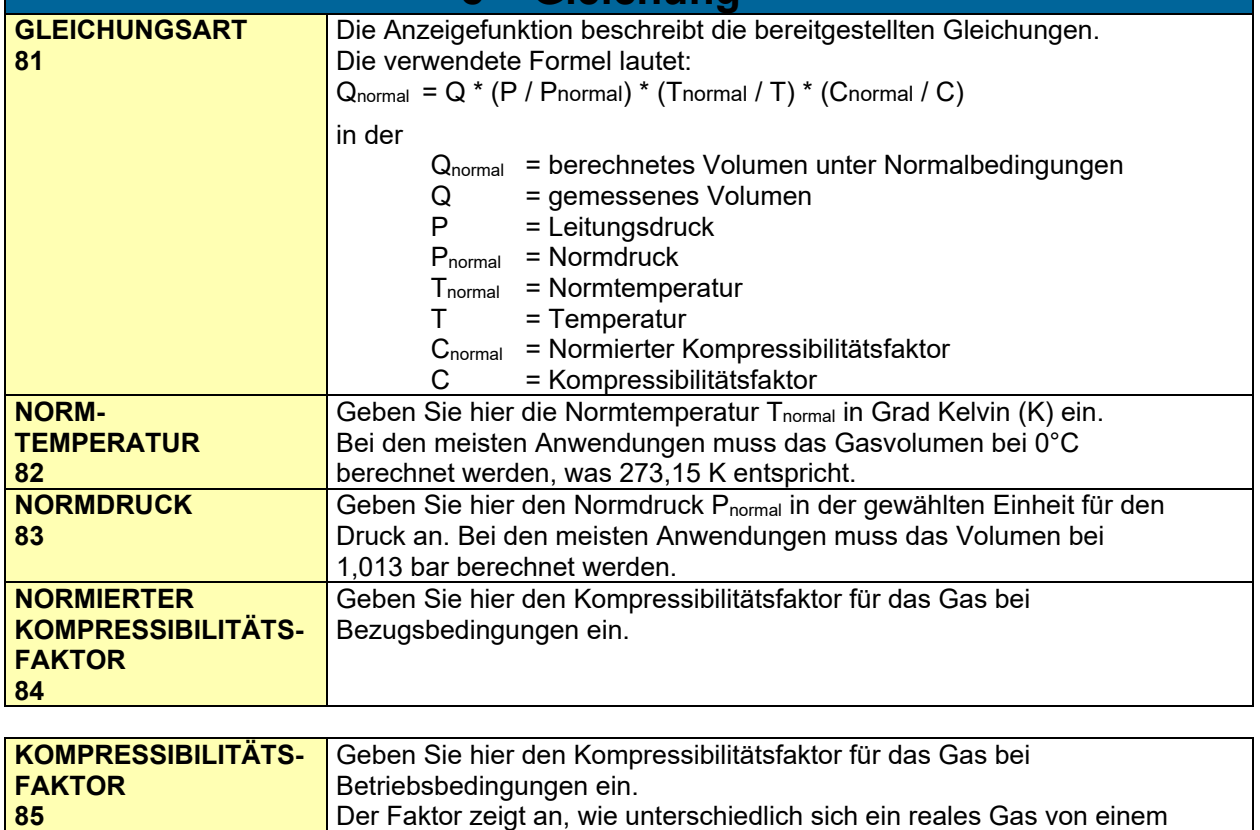

idealen Gas verhält, welches das "allgemeine Gasgesetz" (PxV/T=konstant) mit Faktor C gleich 1 genau befolgt. Wenn SETUP 84 oder 85 auf null eingestellt sind:

Kompressibilitätsfaktor deaktiviert.

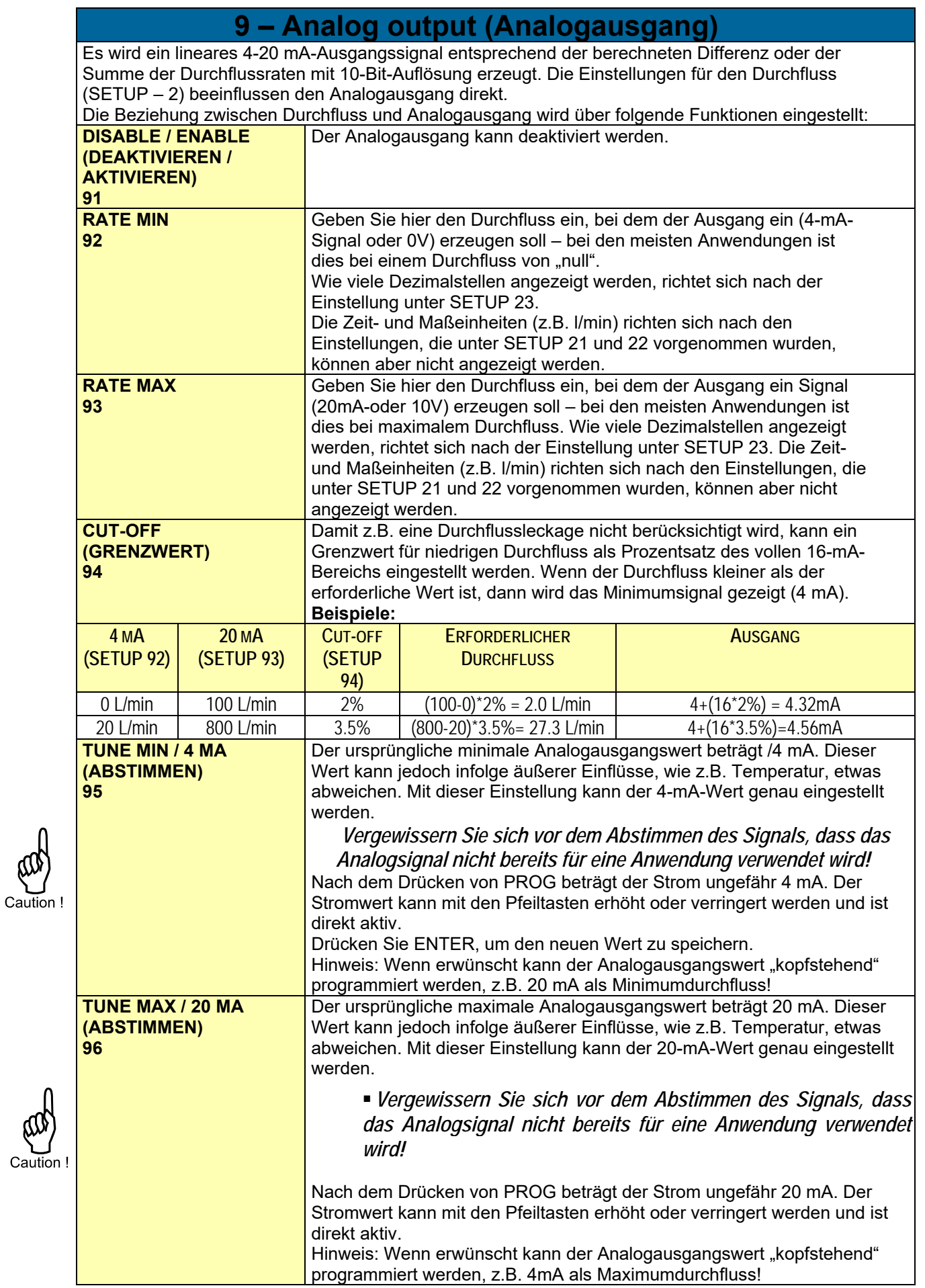

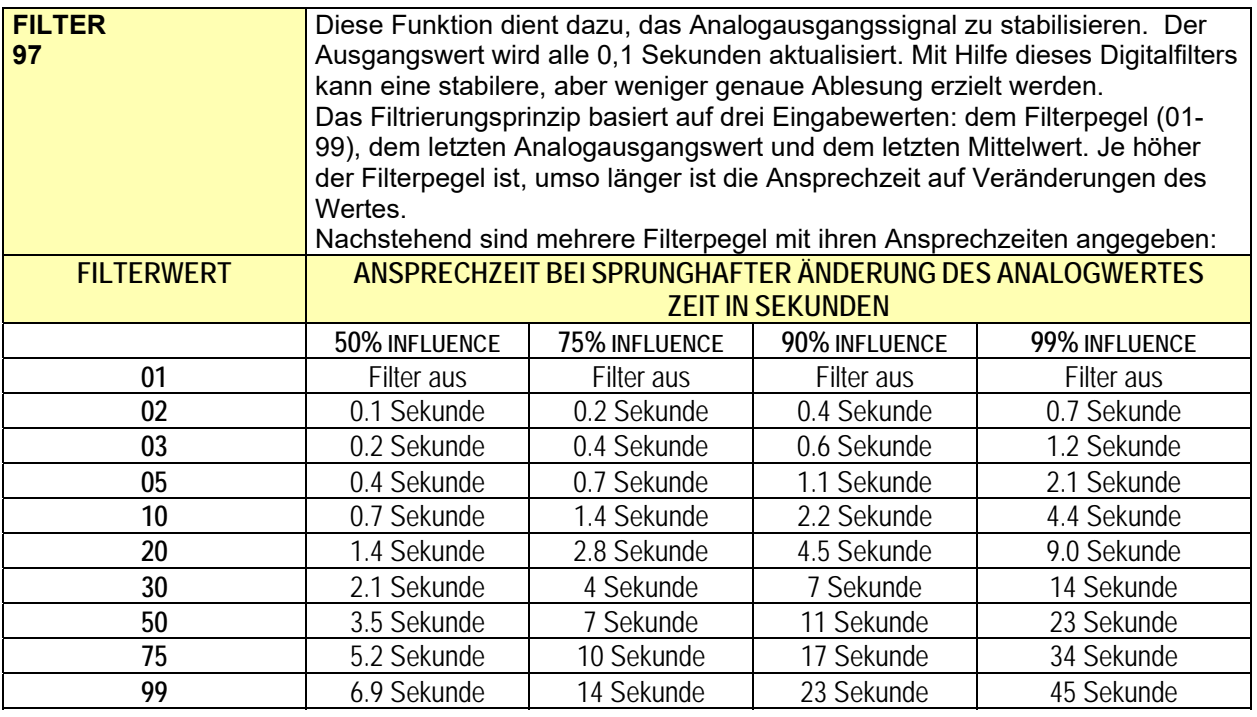

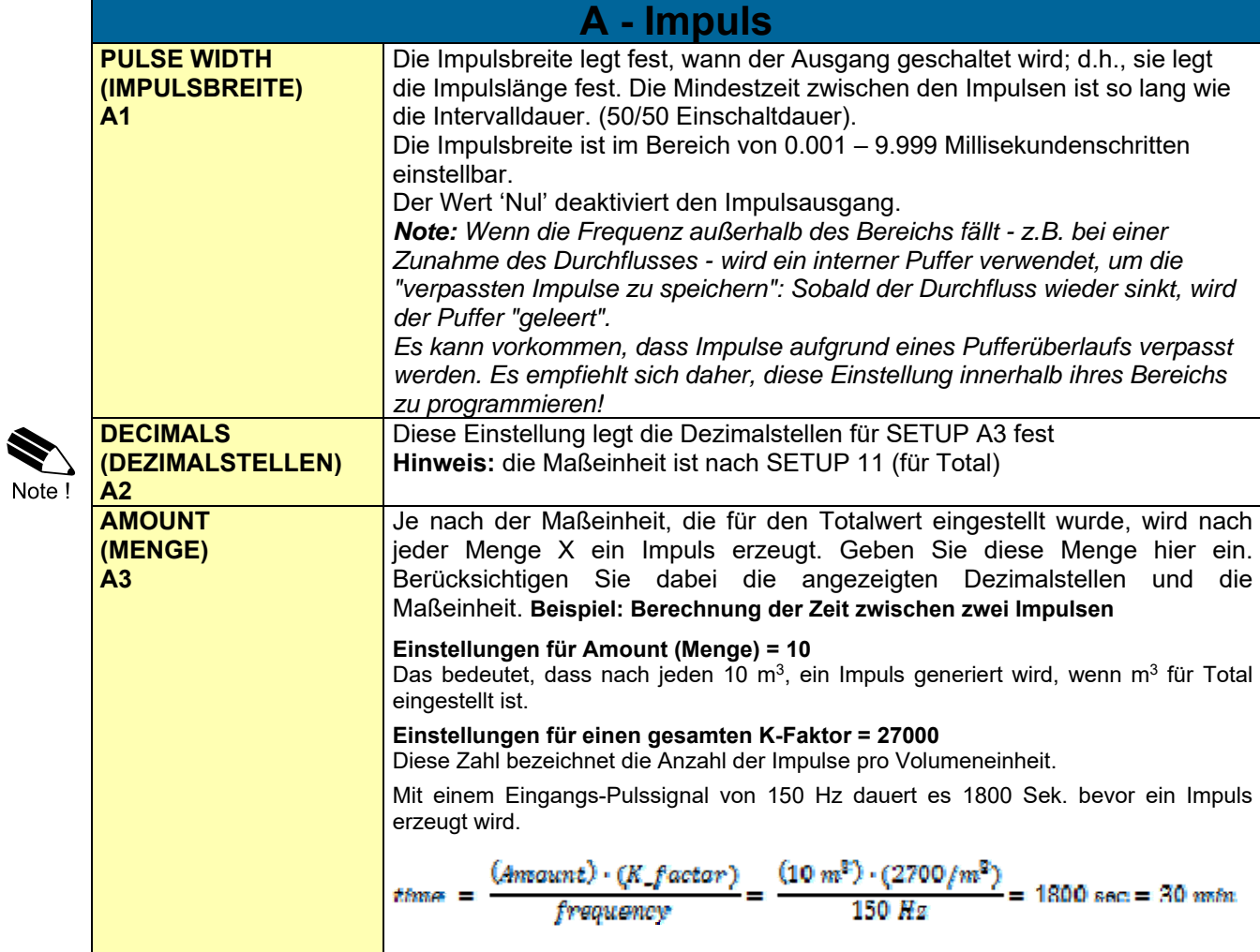

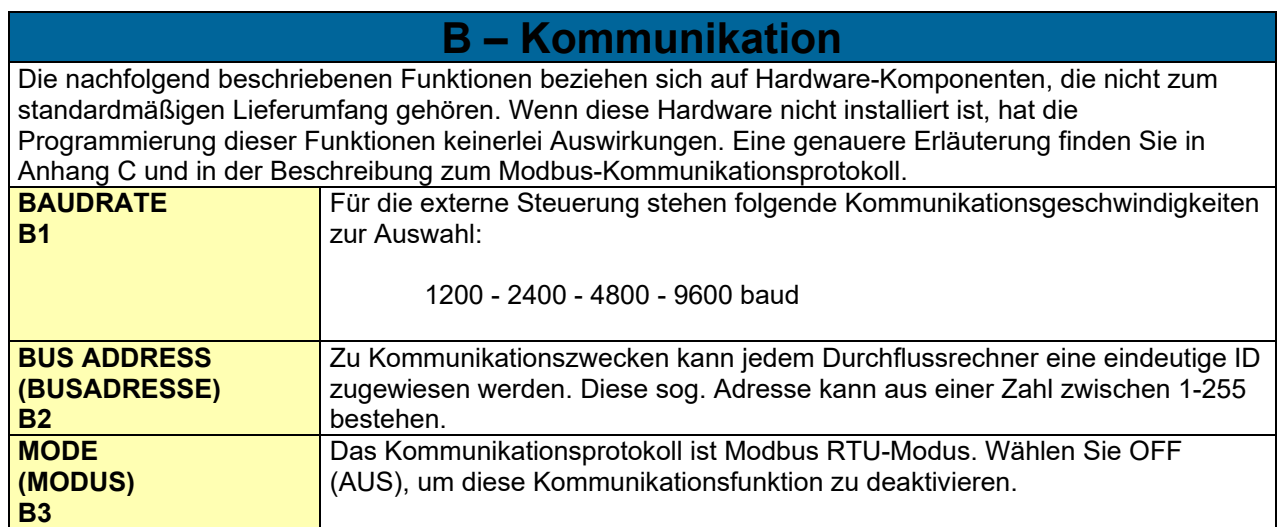

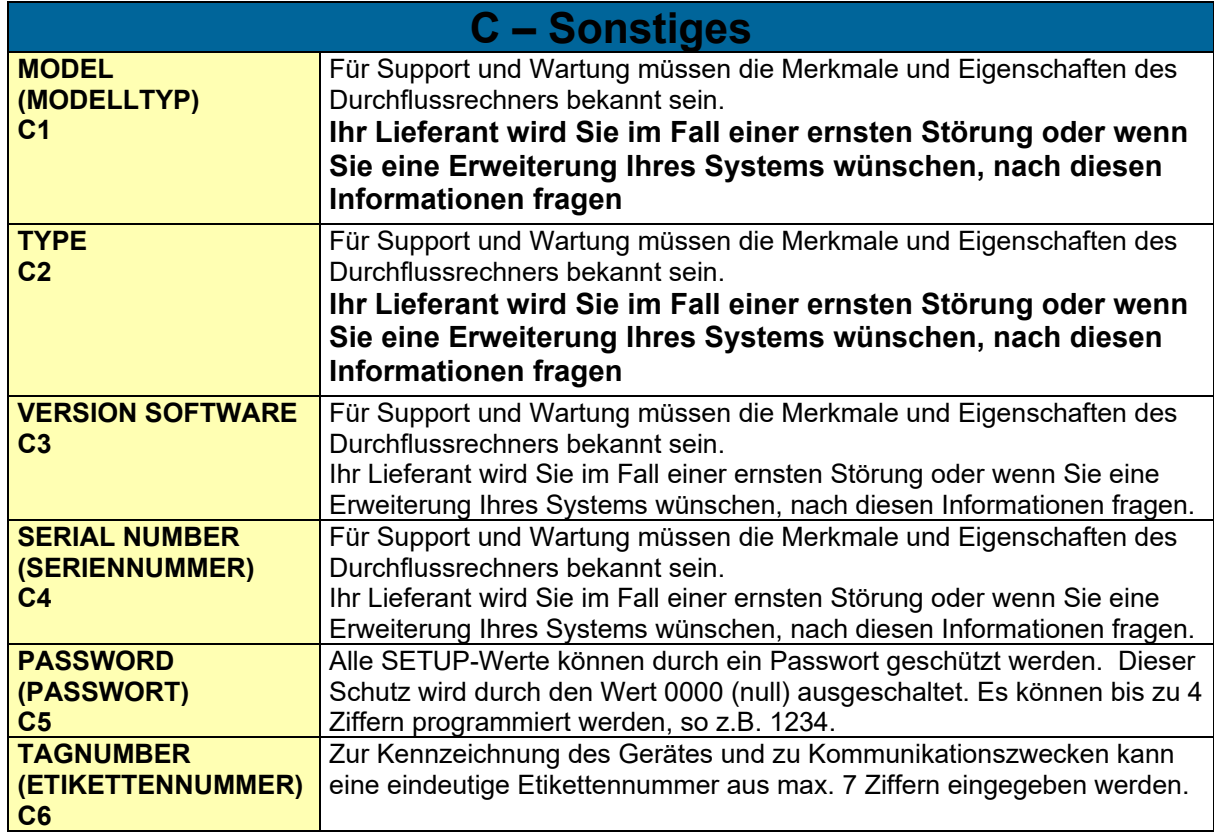

# **4. Installation**

#### **4.1. ALLGEMEINE ANWEISUNGEN**

 Lesen Sie sich die "Sicherheitsregeln, Anweisungen und Vorsichtsmaßnahmen" vorn in dieser Bedienungsanleitung sorgfältig durch, und achten Sie darauf, sie genau einzuhalten.

 Montage, Elektroinstallation, Inbetriebsetzung und Wartung des Gerätes dürfen nur von geschultem und vom Werksbetreiber autorisiertem Personal ausgeführt werden. Das Personal muss diese Bedienungsanleitung vor dem Ausführen der Anweisungen durchgelesen und verstanden haben.

 Der Durchflussrechner darf nur von Personen bedient werden, die vom Werksbetreiber geschult und autorisiert wurden. Alle Anweisungen in dieser Bedienungsanleitung müssen befolgt werden.

 Vergewissern Sie sich, dass das Messsystem korrekt nach dem Verdrahtungsplan verdrahtet wurde. Wenn der Gehäusedeckel entfernt wird oder der Schaltschrank geöffnet wurde, besteht gegen zufällige Berührung kein Schutz mehr (Stromschlaggefahr). Das Gehäuse darf nur von geschultem Personal geöffnet werden.

**Installieren Sie den Sensor in der Nähe des Transmitters (max. 100 m Kabellänge, abhängig in Etteralge Franz** von den elektrischen Störeinflüssen).

 Das Messkabel muss von starken elektrischen Störungsquellen entfernt positioniert werden und nicht parallel zum Starkstromkabeln.

■ Das Messkabel von diversen DOG-... darf nicht über große Distanzen oder neben einem anderen verlegt werden oder zusammengebunden werden

- Der DOG‐4A‐Transmitter muss außerhalb der EX‐Zone installiert werden.
- Verlegen Sie die elektrische Verkabelung gemäß dem folgenden Anschlussdiagramm.
- Jeder Transmitter entspricht dem dazu gehörigen Sensor genau und darf nicht vertauscht werden.

Die Rohrleitungen und das Flanschgehäuse müssen geerdet sein.

### **4.2 Messkabel in EX-Bereichen**

Ein Ölflex EP (ohne Abschirmung) oder Ölflex EBCY (Abschirmung) kann zwischen dem Sensor und Transmitter als Messkabel verwendet werden. Alternativ kann ein Kabel mit vergleichbaren Eigenschaften verwendet werden.

Ölflex EB Li=0.65 mH/km Cisy=110 nF/km

Ölflex EBCY Li=0.65 mH/km Cisy=135 nF/km Ciasy=185 NF/km

Die Länge des Kabels darf 100 m nicht überschreiten. Die maximal gestattete Induktivität beträgt Limax=65μH und die maximale Kapazität Cimax=32nF.

### **4.3 Elektronikoption M0/N0**

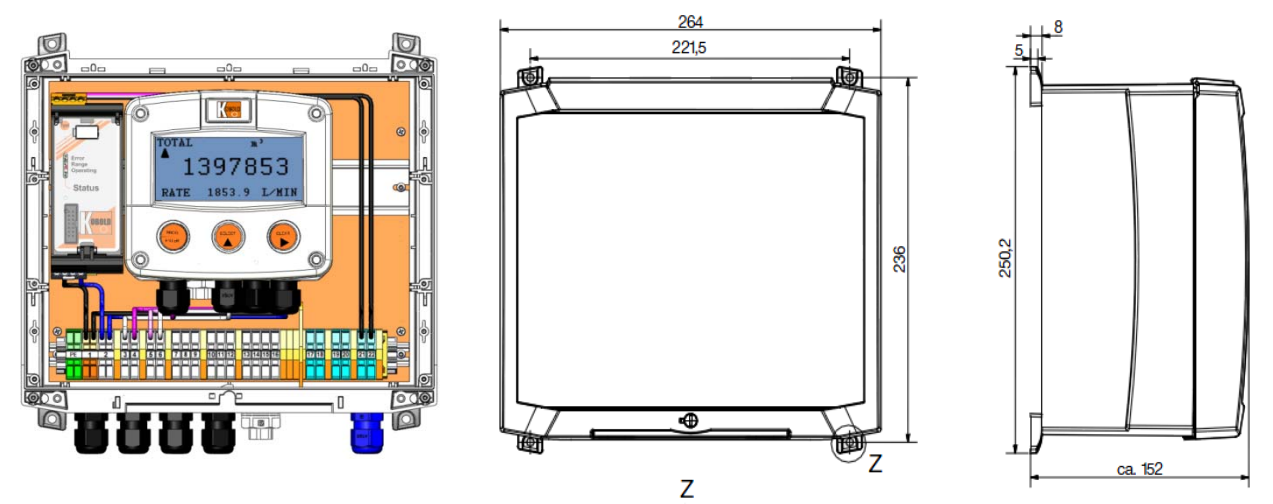

*Abb. 5:* **ELEKTRONIKOPTIONEN M0/N0 MIT ZEICHNUNGEN** 

### **4.3.1. STECKANSCHLÜSSE**

Die folgenden Steckanschlüsse sind verfügbar:

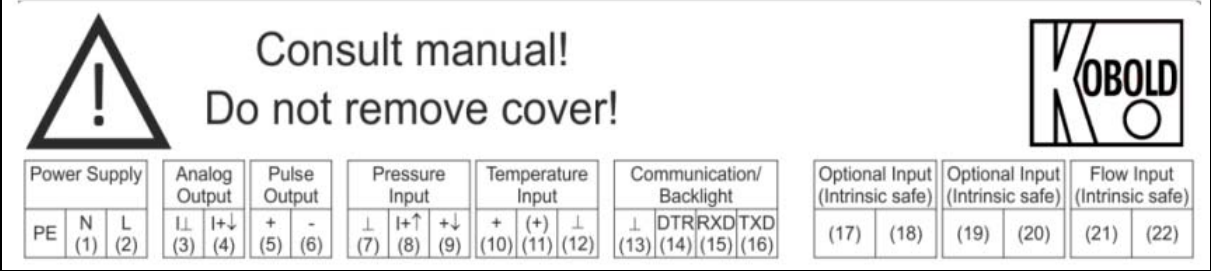

*Abb. 6:Überblick über die Steckanschlüsse für die elektrischen Optionen M0/N0/O0/P0*

#### Anschluss PE – 1 – 2 (Stromversorgung V AC  $\pm$  10%)

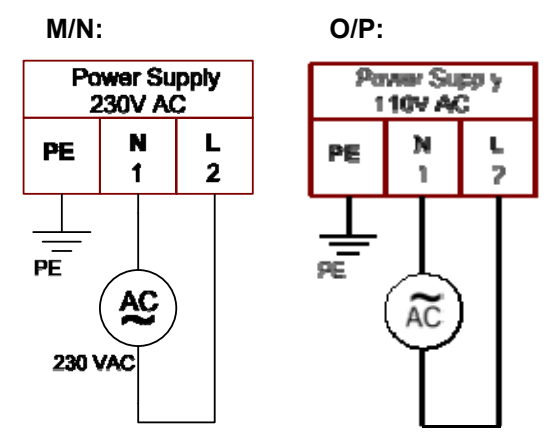

#### **Anschluss 21 – 22: Verbindung zum Sensor**

Verwenden Sie die Steckanschlüsse 21 und 22, um den Transmitter und den Durchflussrechner mit dem Sensor des DOG-... zu verbinden. Die Polarität des Sensors ist nicht von Bedeutung.

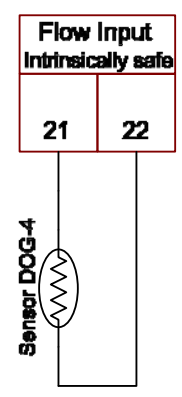

#### **Anschluss 3 – 4 (analoges Ausgangssignal, proportional zur Durchflussrate)**

Wenn der Ausgang deaktiviert ist, wird ein Signal mit 3,5 mA an diesen Anschlüssen erzeugt. Max. Belastbarkeit 1000Ω @ 24VDC.

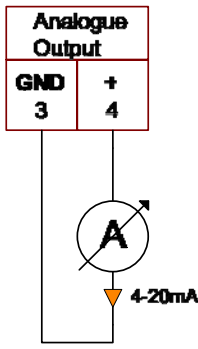

#### **Anschluss 5 – 6 (skalierter Impulsausgang entsprechend "der linearisierten Gesamtsumme")**

SETUP 8 (Kapitel 3.2.3) bestimmt die Funktion des Impulsausgangs. Die maximale Impulsfrequenz dieses Ausgangs beträgt 60 Hz. Maximale Belastbarkeit: 50 mA bei 24 V pro Ausgang

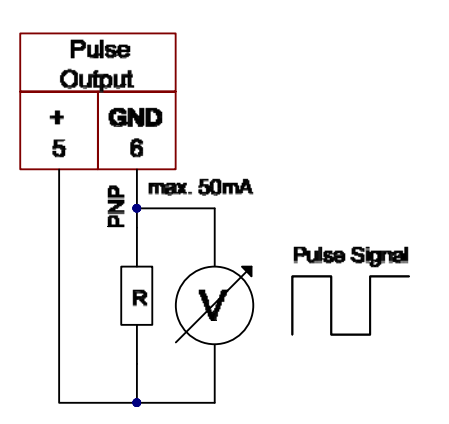

#### **Anschluss 7 – 8 – 9 (Eingang für Drucksensor)**

Der Durchflussrechner benötigt einen Signaleingang von 4-20 mA für den Druck, der 4 Mal pro Sekunde mit einer Genauigkeit von 14 Bit verarbeitet wird. Der Eingang ist nicht isoliert. Der Drucksensor kann mittels 2- oder 3-Leiterschaltung verbunden werden.

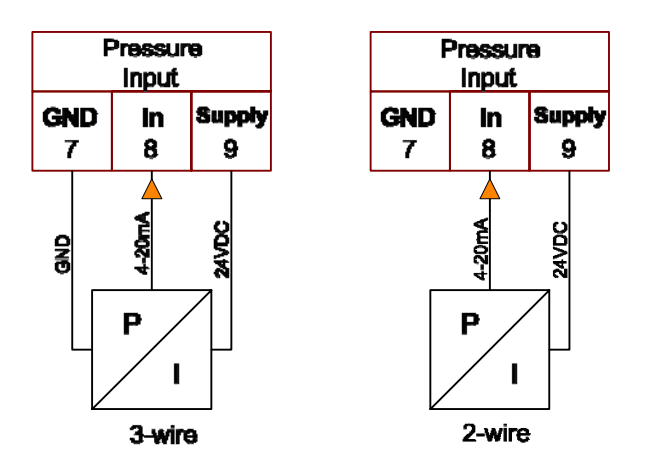

#### **Anschluss 10 – 11 – 12 (Eingang für den Temperatursensor)**

Zwei Typen von PT100-Elementen können mit dem Durchflussrechner verbunden werden. 2- oder 3- Leiter.

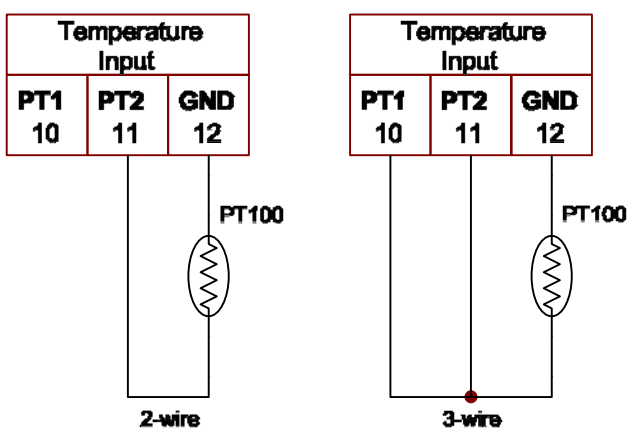

# **Elektronikoption M0/N0/O0/P0**

#### **Anschluss 13 – 14 – 15 – 16: MODBUS-Kommunikation**

Die folgenden MODBUS-Typen sind verfügbar:

**Type CH:** Kommunikation RS485 zweiadrig / Protokoll MODBUS RTU **(optional)** 

**Type CB:** Kommunikation RS232 / Protokoll MODBUS RTU **(auf Nachfrage)** 

Volle serielle Kommunikation und Computersteuerung gemäß RS485 (Kabellänge max. 1200 m) oder RS232 (Kabellänge max. 15 m) ist möglich.

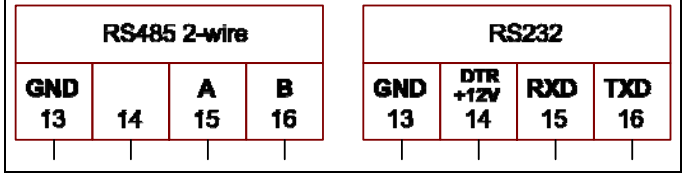

*Abb. 7: Überblick über die Steckanschlüsse für die MODBUS-Kommunikation* 

Bei Verwendung der RS232-Kommunikationsmöglichkeit, wird der Anschluss 14 für die Versorgung der Schnittstelle verwendet. Bitte verbinden Sie das DTR- (oder RTS-) Signal der Schnittstelle mit diesem Anschluss und aktivieren Sie ihn (+12 V). Wenn kein aktives Signal verfügbar ist, ist es möglich, eine externe Versorgung zwischen den Anschlüssen 13 und 14 mit einer Spannung zwischen 8 V und 24 V zu verbinden.

Lesen Sie bitte das MODBUS-Kommunikationsprotokoll und Anhang C.

# **5. Wartung**

### **5.1. ALLGEMEINE ANWEISUNGEN**

 *Montage, Elektroinstallation, Inbetriebsetzung und Wartung des Gerätes dürfen nur von geschultem und vom Werksbetreiber autorisiertem Personal ausgeführt werden. Das Personal muss diese Bedienungsanleitung vor dem Ausführen der Anweisungen durchgelesen und verstanden haben.* 

Caution !

 *Der Durchflussrechner darf nur von Personen bedient werden, die vom Werksbetreiber geschult und autorisiert wurden. Alle Anweisungen in dieser Bedienungsanleitung müssen befolgt werden.* 

 *Vergewissern Sie sich, dass das Messsystem korrekt nach den Verdrahtungsschemata verdrahtet wurde. Wenn der Gehäusedeckel entfernt wird oder der Schaltschrank geöffnet wurde, besteht gegen zufällige Berührung kein Schutz mehr (Stromschlaggefahr). Das Gehäuse darf nur von geschultem Personal geöffnet werden.* 

 *Lesen Sie sich die "Sicherheitsregeln, Anweisungen und Vorsichtsmaßnahmen" vorn in dieser Bedienungsanleitung sorgfältig durch, und achten Sie darauf, sie genau einzuhalten.* 

Der Durchflussrechner benötigt keinerlei besondere Wartung, es sei denn er wird in Anwendungen mit niedrigen Temperaturen oder Umgebungen mit hoher Feuchtigkeit (über 90 % Jahresmittelwert) eingesetzt. Der Benutzer ist dafür verantwortlich, dass alle Vorkehrungen getroffen werden, um die Luft im Inneren des Durchflussrechners so zu entfeuchten, dass keine Kondensation auftritt. Legen Sie zum Beispiel einen Silica-Gelbeutel in das Gehäuse, kurz bevor Sie es schließen. Zudem muss das Silica-Gel von Zeit zu Zeit gemäß den Anweisungen des Lieferanten ausgewechselt oder getrocknet werden.

#### **Überprüfen Sie in regelmäßigen Abständen:**

- Den Zustand des Gehäuses, der Kabelstopfbüchsen und der Frontplatte
- Die Verdrahtung der Ein-/Ausgänge auf Zuverlässigkeit und Alterungsanzeichen

 Die Prozessgenauigkeit. Aufgrund der Abnutzung kann eine Neukalibrierung des Durchflussmessers erforderlich sein. Geben Sie bitte sämtliche nachträglichen Bereichsveränderungen ein.

 Reinigen Sie das Gehäuse mit Seifenwasser. Verwenden Sie keine aggressiven Lösungsmittel, da diese die Polyesterbeschichtung beschädigen.

#### **5.2. REPARATUR**

Dieses Produkt kann nicht vom Benutzer repariert werden und muss durch ein äquivalentes und zertifiziertes Produkt ersetzt werden. Reparaturen dürfen nur vom Hersteller oder seinem Bevollmächtigten erfolgen.

# **ANHANG A: Technische Daten**

#### **ALLGEMEIN**

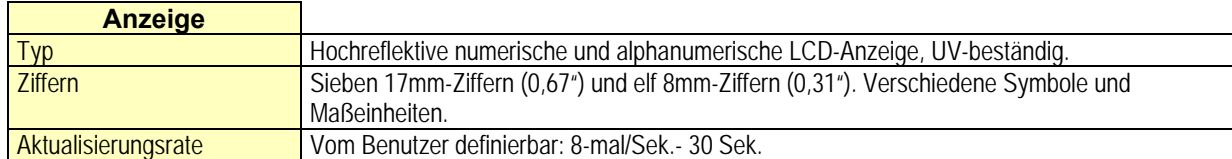

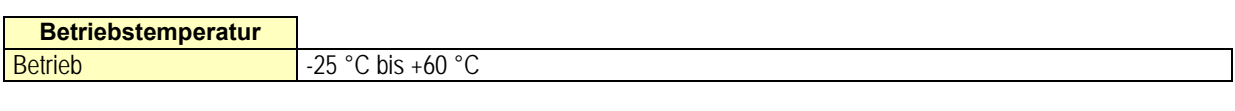

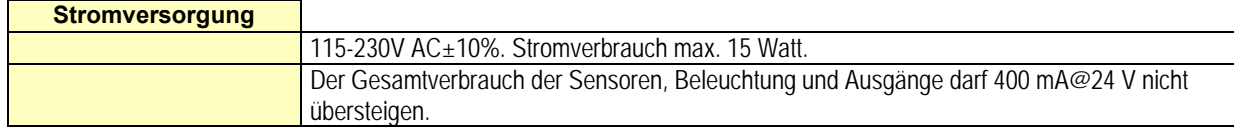

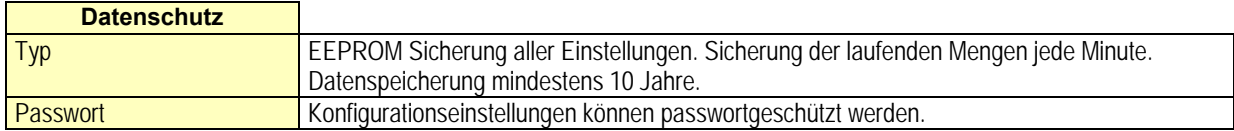

#### **EINGÄNGE**

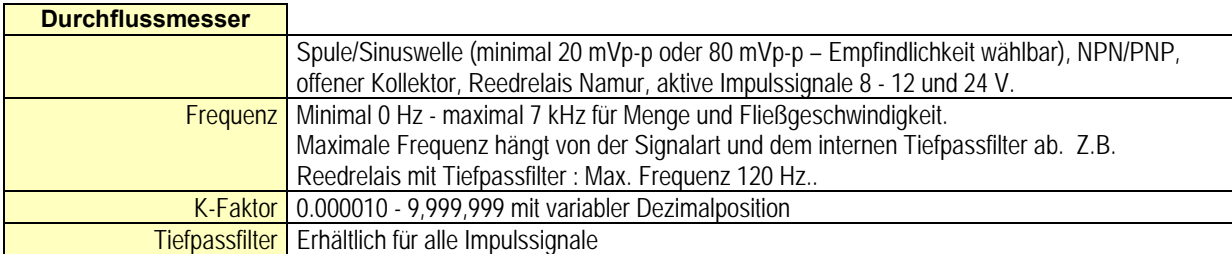

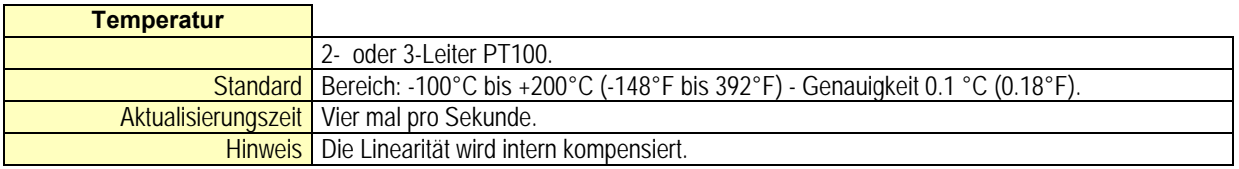

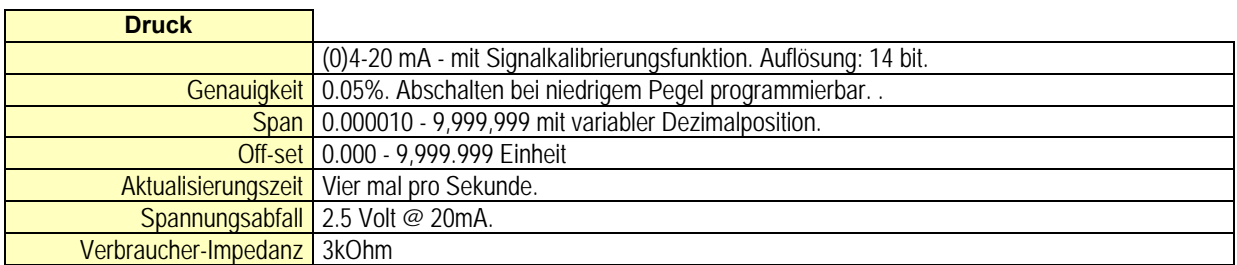

# **AUSGÄNGE**

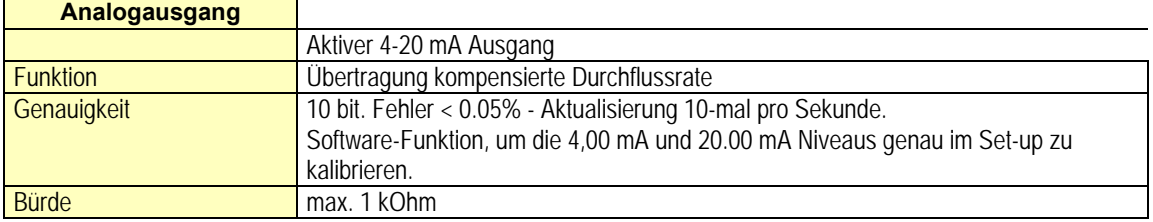

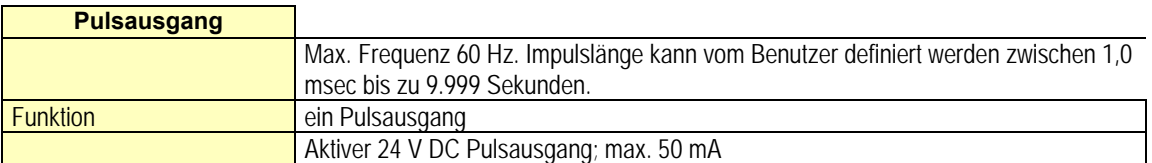

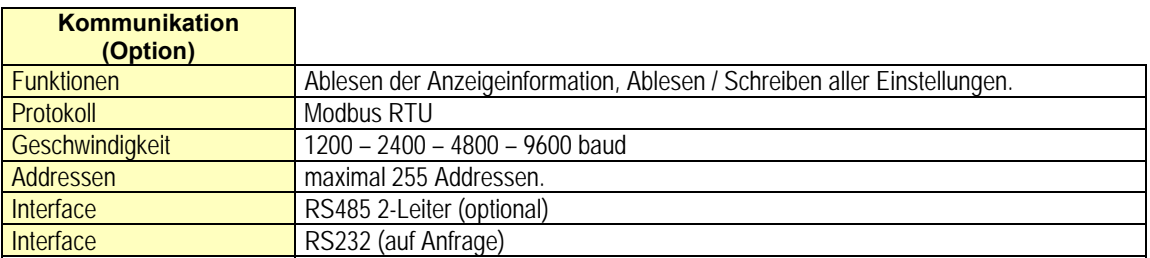

# **BETRIEB**

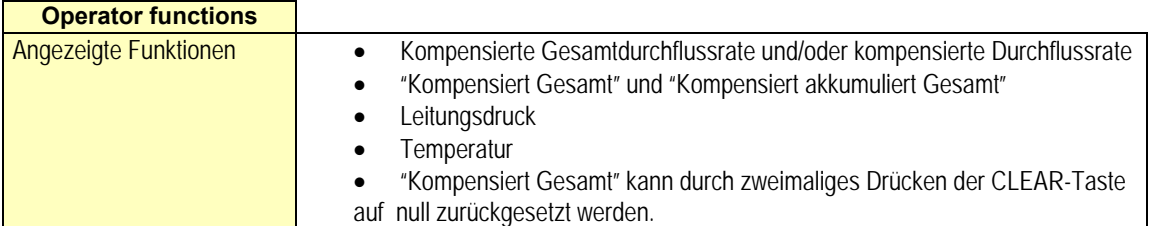

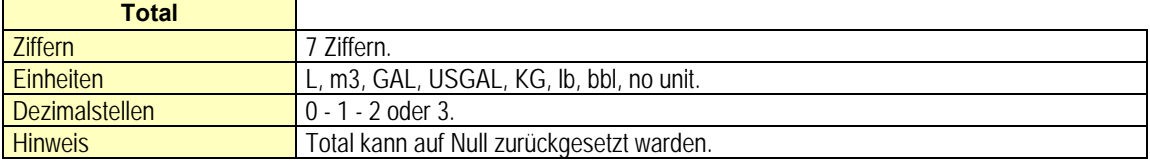

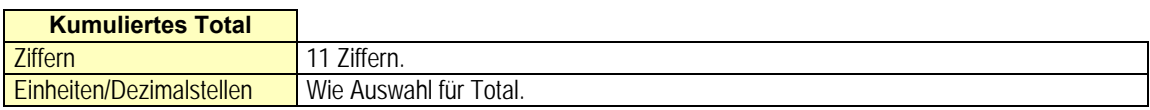

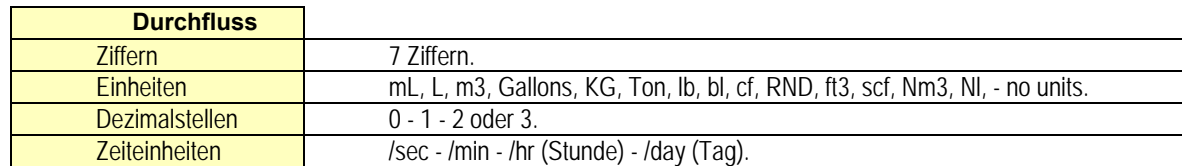

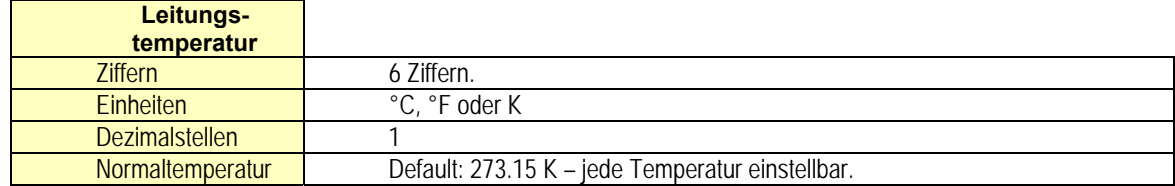

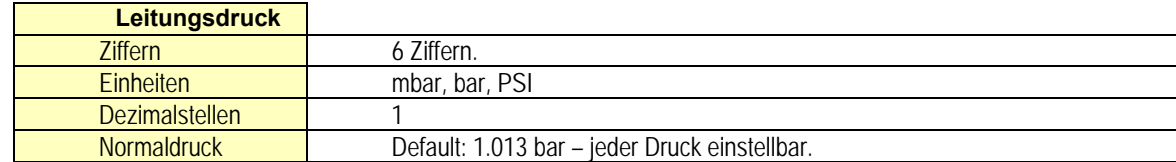

# **ANHANG B: Lösung von Problemen**

In diesem Abschnitt werden verschiedene Probleme behandelt, die bei der Installation oder beim Betrieb des Durchflussrechners auftreten können.

#### **Der Analogausgang funktioniert nicht ordnungsgemäß:**

Überprüfen Sie:

- SETUP 91 Ist die Funktion aktiviert?
- SETUP 92 / 93: Sind die Durchflusspegel korrekt programmiert?
- Wurde die externe Stromversorgung gemäß Spezifikation angeschlossen?

#### **Passwort ist nicht bekannt:**

Wenn das Passwort nicht 1234 lautet, wenden Sie sich bitte an Ihren Lieferanten.

#### **ALARM**

Wenn der Alarmanzeiger zu blinken anfängt, ist eine interne Alarmbedingung eingetreten. Drücken Sie die Taste "SELECT" mehrmals, um den 4-stelligen Fehlercode anzuzeigen. Folgende Fehlercodes gibt es:

0001: nicht behebbarer Anzeige-Datenfehler: Die angezeigten Daten können beschädigt (verfälscht) sein.

0002: nicht behebbarer Datenspeicherungsfehler: Der Programmierzyklus weist

möglicherweise einen Fehler auf. Überprüfen Sie die programmierten Werte.

0003: Fehler 1 und Fehler 2 sind gleichzeitig aufgetreten

Wenn der Alarm häufiger auftritt oder für längere Zeit aktiv bleibt, wenden Sie sich bitte an Ihren Lieferanten.

# **ANHANG C: Kommunikationsvariablen**

#### **Anmerkungen:**

 Überblick über die spezifischen Durchflussrechner-Variablen siehe unten; andere übliche Variable sind in der Standardtabelle beschrieben.

Alle Zahlen sind Dezimalzahlen, sofern nicht anders vermerkt.<br>
Die folgenden Variablen der Standardtabelle (var00-var30) sing

 Die folgenden Variablen der Standardtabelle (var00-var30) sind für dieses Produkt nicht gültig und werden mit dem Wert 1 beantwortet: var00, 03-05, 07,08, 16-22, 24, 26-29.

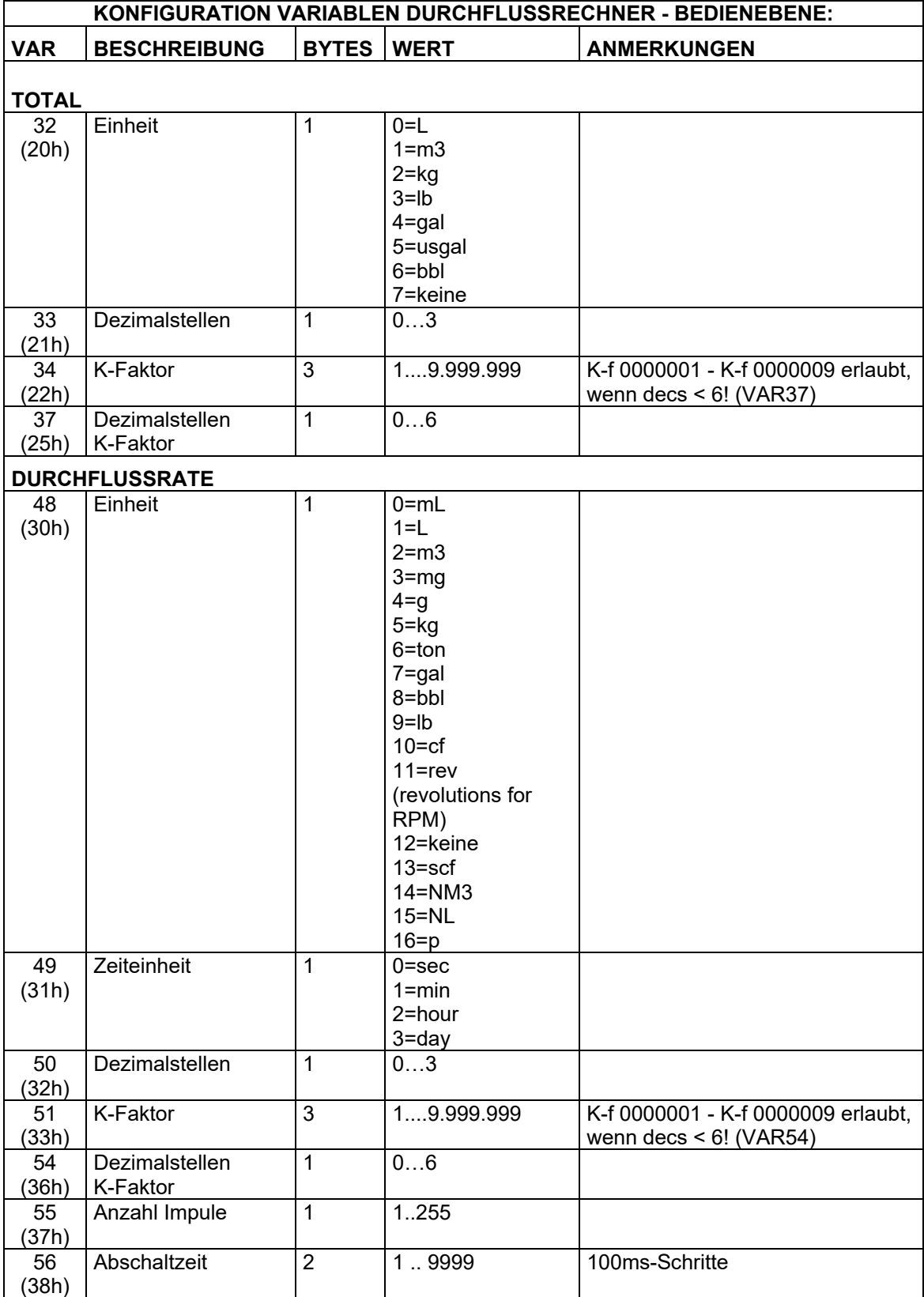

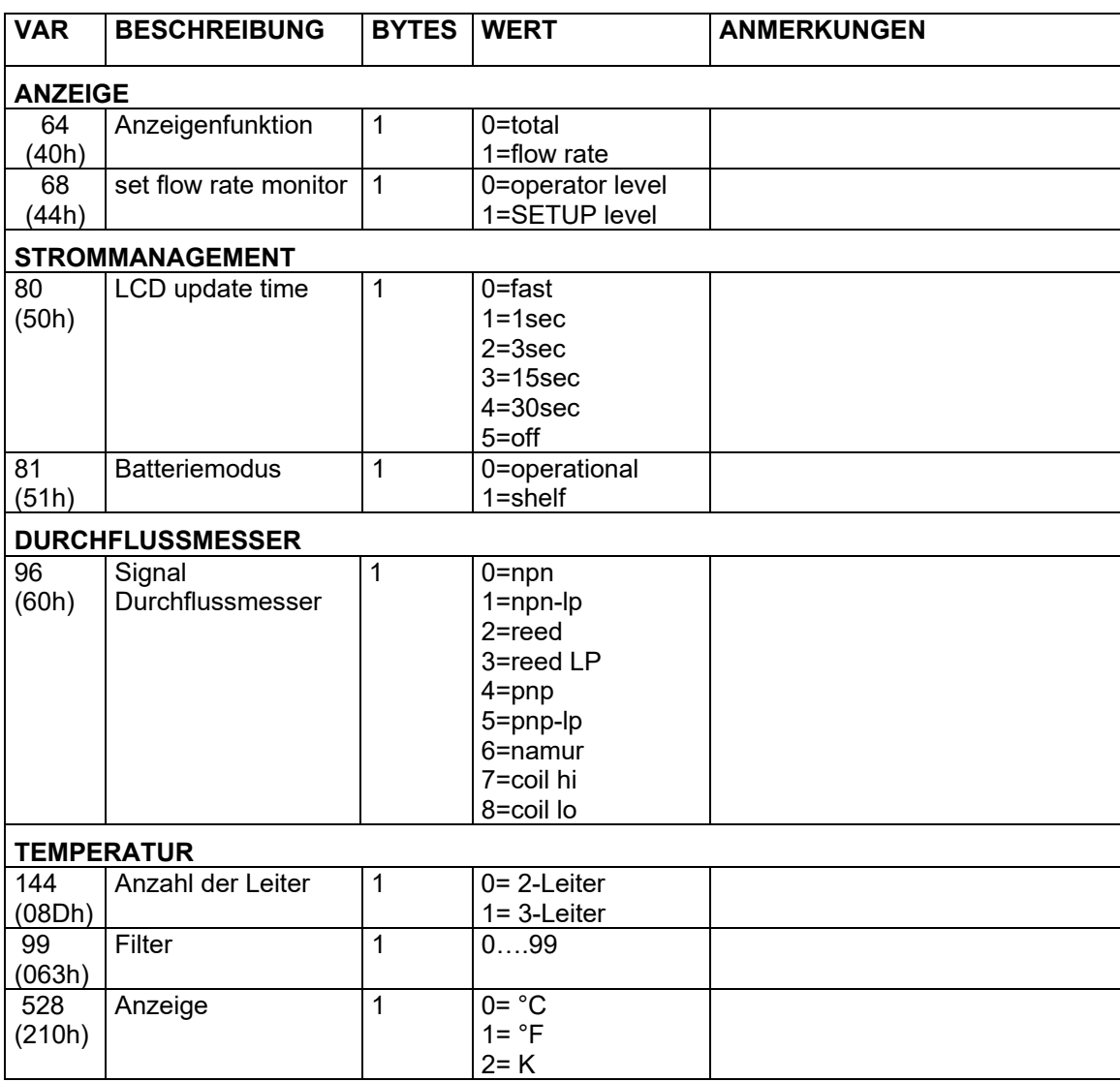

# **Elektronikoption M0/N0/O0/P0**

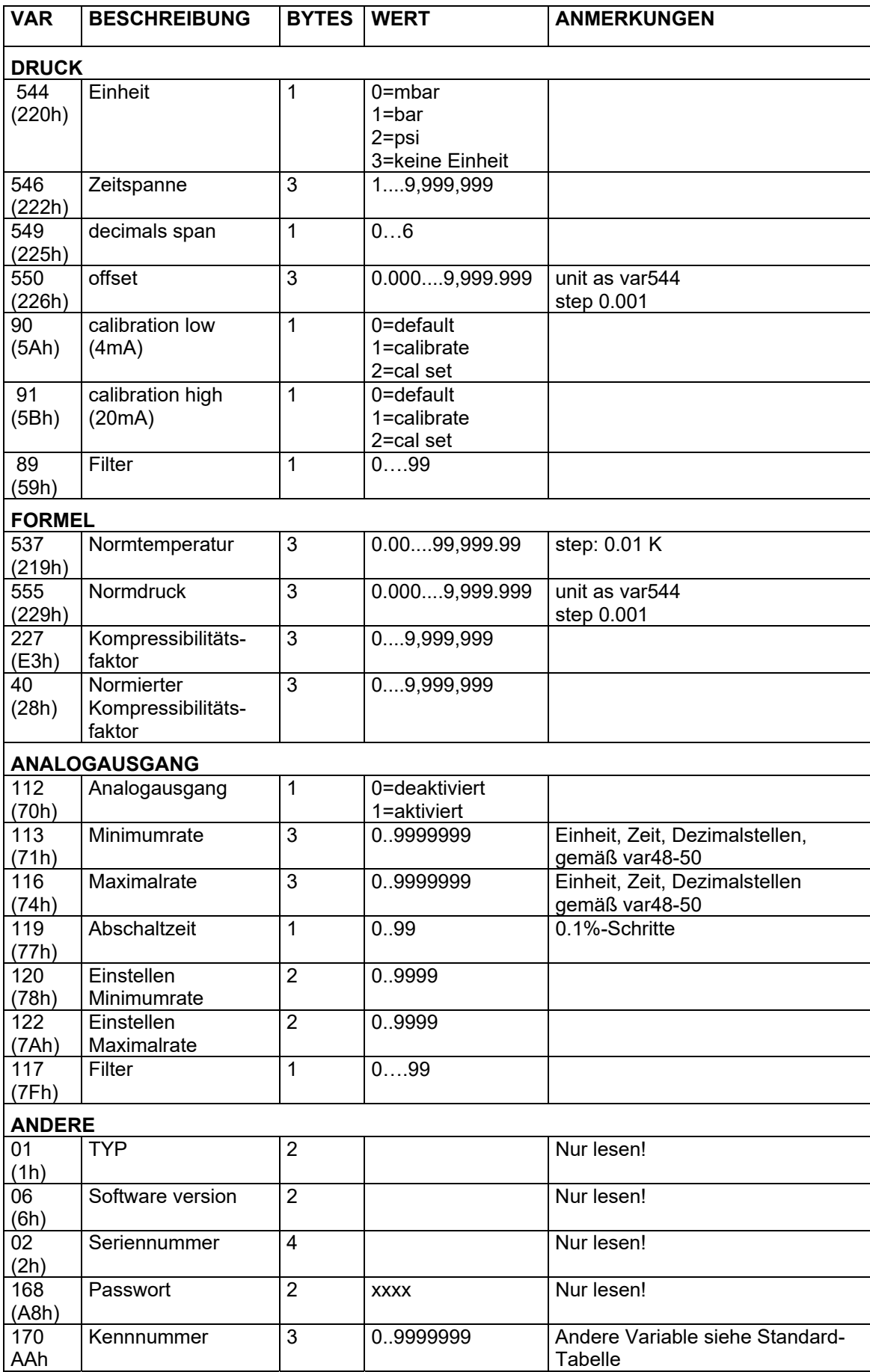

#### ANDERE VARIABLEN DES MENGENUMWERTERS FÜR DIE KOMMUNIKATION

#### **TOTAL** - Variablenanzahl 566 (236h) – 6 Bytes

Leserate total: Der Wert der gesamten Ablesung unter Verwendung der Kommunikation kann sich von dem Wert unterscheiden, der auf dem Display angezeigt wird. Dies liegt daran, dass das Display nur bis zu sieben Ziffern anzeigen kann (zum Beispiel wenn zwei Dezimalstellen für total ausgewählt wurden und total einen Wert von 123456,78 besitzt. Dann zeigt das Display 23456,78 an, während die Kommunikation einen "Totalwert" von 12345678 sowie 2 "Dezimalstellen total" abliest.

Schreibrate total: Total kann nur gelöscht werden. Das bedeutet, dass ein geschriebener Wert ungleich null in einer Fehlermeldung als Antwort resultiert. Nur das Schreiben von 6 Bytes an Nullen nach total wird akzeptiert.

#### **AKKUMULIERT TOTAL** - Variablenanzahl 560 (230h) – 6 Bytes

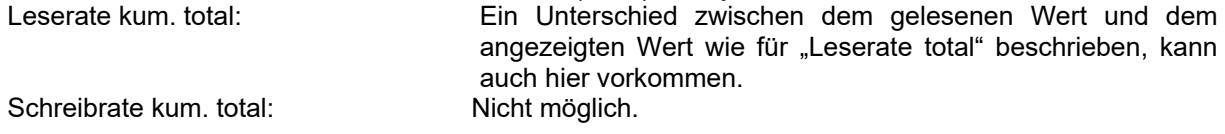

Beim Lesen oder Schreiben von "Total" oder "kumuliert Total" sollte bedacht werden, dass die verwendeten Werte die Dezimalstellen mit einschließen. Das bedeutet, dass das Lesen/Schreiben einer dieser Variablen vom Lesen/Schreiben jener Variable begleitet werden sollte, die die Dezimalstellen für diese Variable besitzt:

#### Beispiel: gelesene Variable 566 für "Total":

*Variable 33 für Gesamtdezimalstellen lesen und den tatsächlichen Wert durch Multiplizieren mit 10- (Dezimalstellen total) berechnen.* 

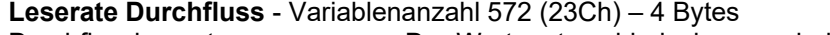

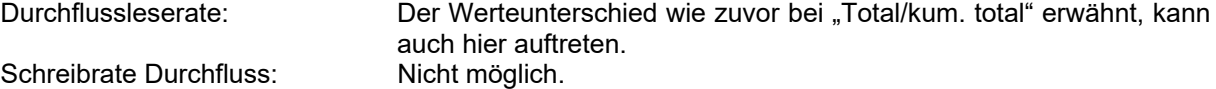

**TEMPERATUR** - Variablenanzahl 540 (21Ch) – 4 Bytes Abgelesene Temperatur: Möglich.<br>Geschriebene Temperatur: Nicht möglich. Geschriebene Temperatur: **Druck** - Variablenanzahl 556 (22Ch) – 4 Bytes Abgelesener Druck: Möglich. Geschriebener Druck: Nicht möglich.

# **Elektronikoption M0/N0/O0/P0**

# **ANHANG D: Werkseinstellungen des Durchflussrechners**

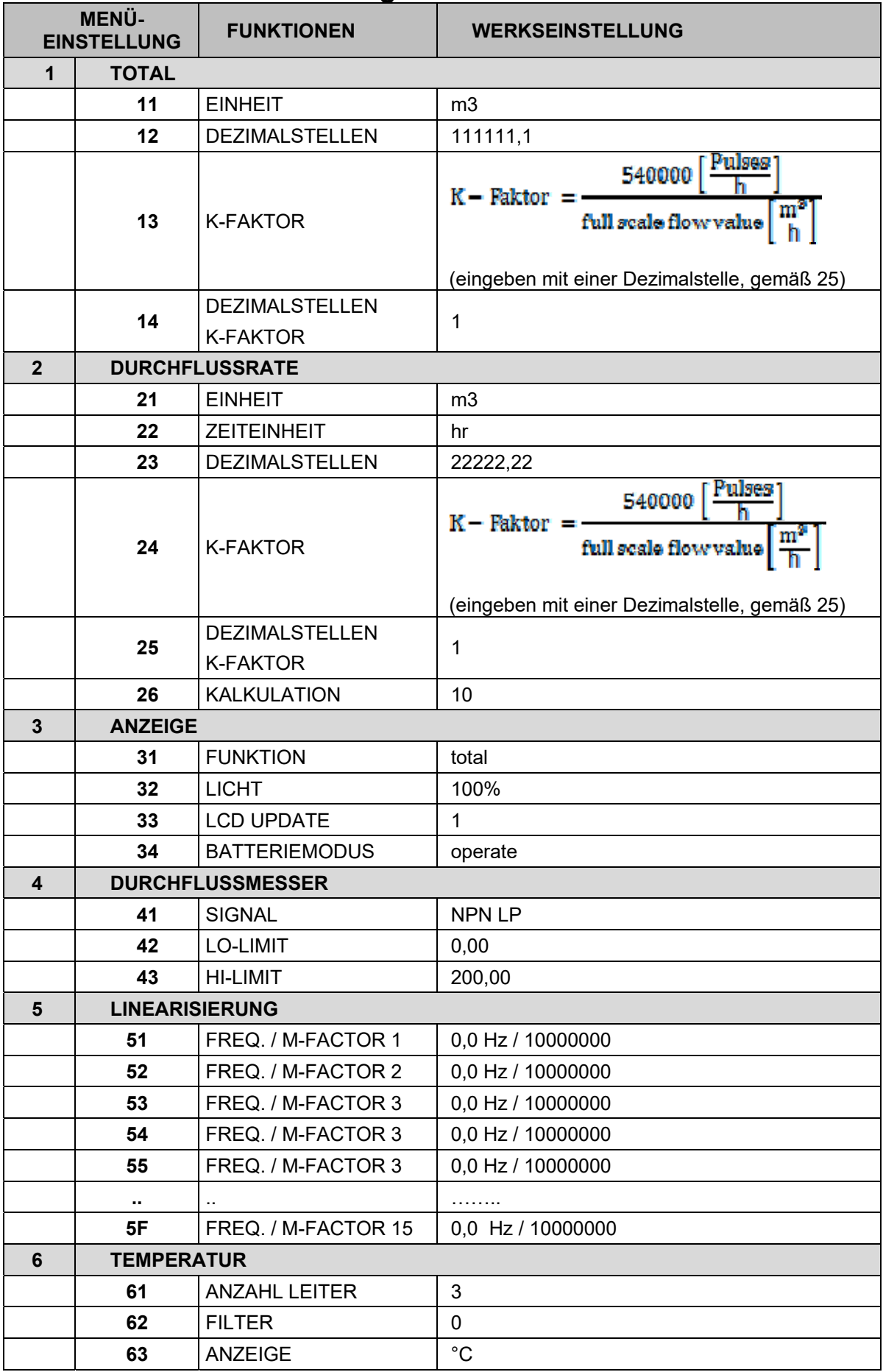

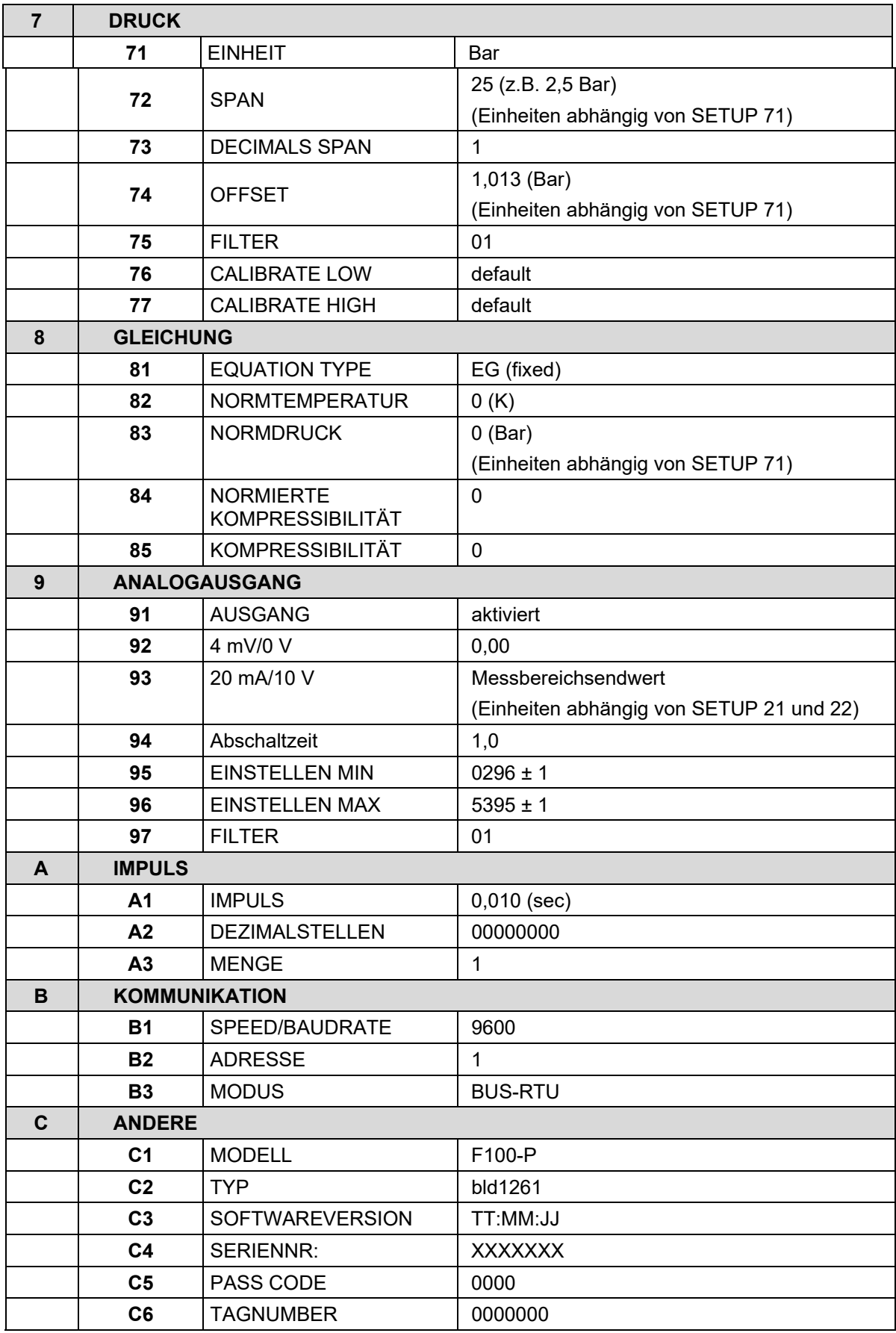

# **6. ENTSORGUNG**

### **Hinweis!**

- Umweltschäden durch von Medien kontaminierte Teile vermeiden
- Gerät und Verpackung umweltgerecht entsorgen
- Geltende nationale und internationale Entsorgungsvorschriften und Umweltbestimmungen einhalten.

### **Batterien**

Schadstoffhaltige Batterien sind mit einem Zeichen, bestehend aus einer durchgestrichenen Mülltonne und dem chemischen Symbol (Cd, Hg, Li oder Pb) des für die Einstufung als schadstoffhaltig ausschlaggebenden Schwermetalls versehen:

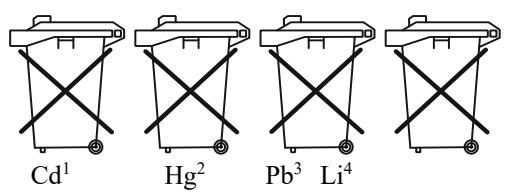

1. "Cd" steht für Cadmium.

- 2. "Hg" steht für Quecksilber.
- 3. "Pb" steht für Blei.
- 4. "Li" steht für Lithium

### **Elektro- und Elektronikgeräte**

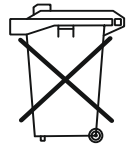

# **7. EU-KONFORMITÄTSERKLÄRUNG**

Wir, Kobold Messring GmbH, Nordring 22-24, 65719 Hofheim, Deutschland, erklären hiermit in alleiniger Verantwortung, dass das Produkt

### **DOG-… Elektronikoption M0/N0/O0/P0 (Durchflussrechner)**

folgende EU-Richtlinien erfüllt:

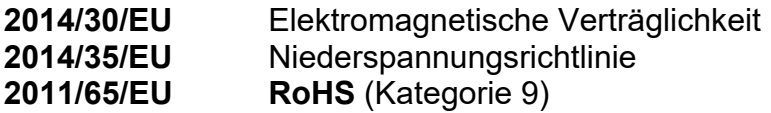

und mit den unten angeführten Normen übereinstimmt:

**EN 61000-6-2:2005** Elektromagnetische Verträglichkeit (EMV) - Teil 6-2: Fachgrundnormen - Störfestigkeit für Industriebereiche

**EN 61000-6-3:2007/A1:2011** Elektromagnetische Verträglichkeit (EMV) - Teil 6-3: Fachgrundnormen - Störaussendung für Wohnbereich, Geschäfts- und Gewerbebereiche sowie Kleinbetriebe

**EN 61326-1:2013** Elektrische Mess-, Steuer-, Regel- und Laborgeräte - EMV-Anforderungen - Teil 1: Allgemeine Anforderungen

**EN 61010-1:2010/A1:2019** Sicherheitsbestimmungen für elektrische Mess-, Steuer-, Regel- und Laborgeräte - Teil 1: Allgemeine Anforderungen

**EN IEC 63000:2018** Technische Dokumentation zur Beurteilung von Elektround Elektronikgeräten hinsichtlich der Beschränkung gefährlicher Stoffe

Hofheim, den 22. Feb. 2024

H. Volz J. Burke

Geschäftsführer Compliance Manager

# **8. UK DECLARATION OF CONFORMITY**

We, KOBOLD Messring GmbH, Nordring 22-24, 65719 Hofheim, Germany, declare under our sole responsibility that the product:

### **DOG-… electronic option M0/N0/O0/P0 (Flow computer)**

to which this declaration relates is in conformity with the following UK directives stated below:

**S.I. 2016/1101 Electrical Equipment (Safety) Regulations 2016 S.I. 2012/3032** The Restriction of the Use of Certain Hazardous Substances in Electrical and Electronic Equipment Regulations 2012

Also, the following standards are fulfilled:

**BS EN 61000-6-2:2005** Electromagnetic compatibility (EMC). Generic standards. Immunity for industrial environments

**BS EN 61000-6-3:2007/A1:2011** Electromagnetic compatibility (EMC). Generic standards. Emission standard for residential, commercial and lightindustrial environments

**BS EN 61326-1:2013** Electrical equipment for measurement, control and laboratory use. EMC requirements. General requirements

### **BS EN 61010-1:2010+A1:2019**

Safety requirements for electrical equipment for measurement, control, and laboratory use. General requirements

### **BS EN IEC 63000:2018**

Technical documentation for the assessment of electrical and electronic products with respect to the restriction of hazardous substances.

Hofheim, 22 Feb. 2024

H. Volz J. Burke

General Manager Compliance Manager